# Dialog 4220 Lite/Dialog 4222 Office

System Telephones for MX-ONE™ Telephony Server

## User Guide

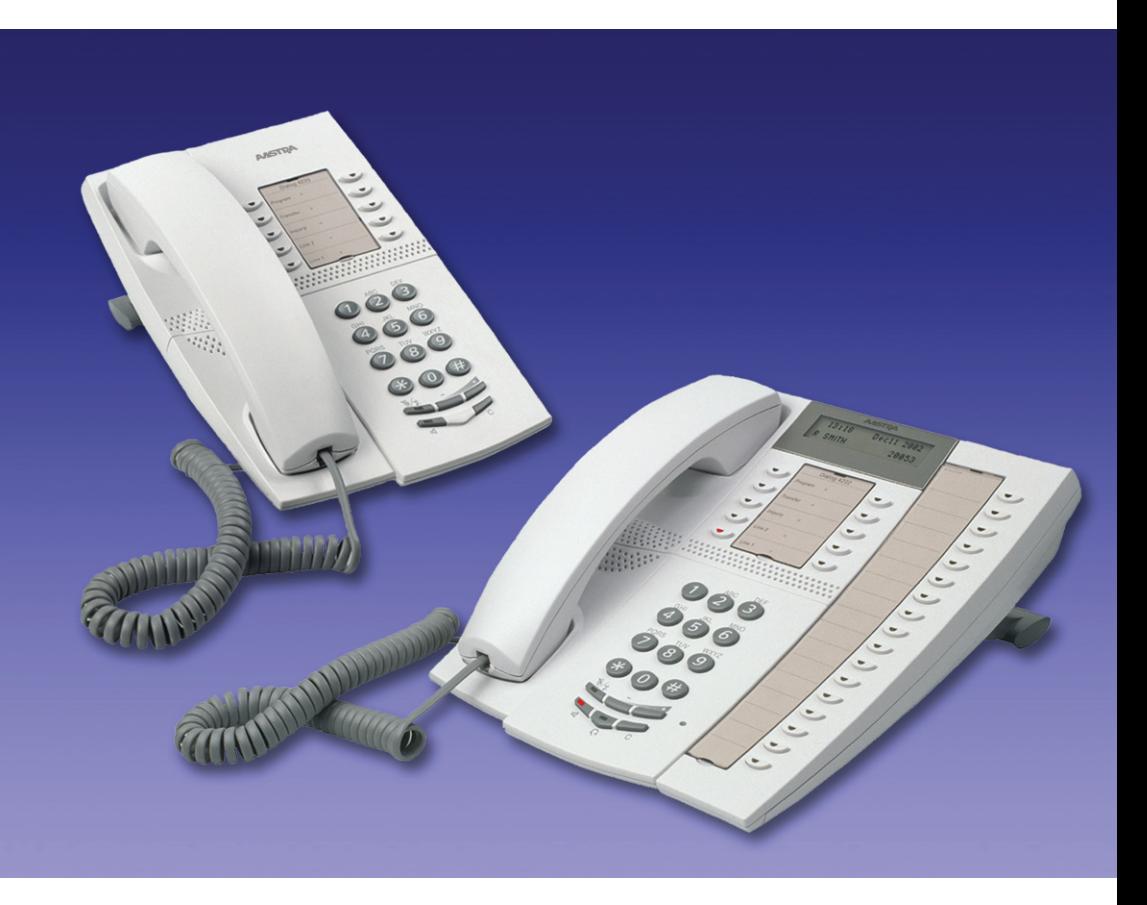

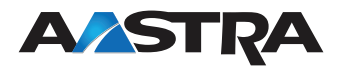

EN/LZT 103 002 R3A © Aastra Telecom Sweden AB 2012. All rights reserved.

## **Table of Contents**

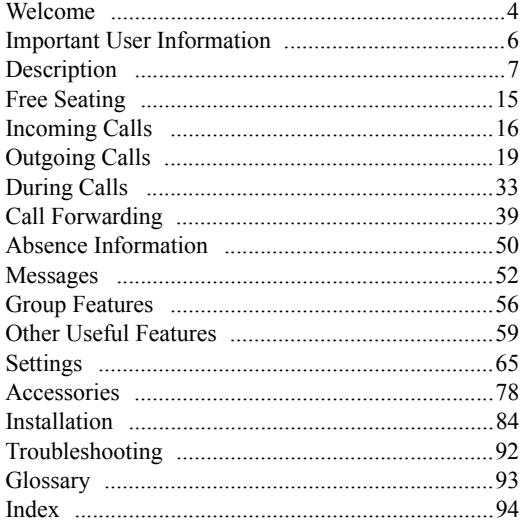

### <span id="page-3-0"></span>Welcome

Welcome to the user guide for the *Dialog 4220 Lite* and *Dialog 4222 Office*. This guide describes the available features of the telephones when they are connected to **MX-ONE™ Telephony Server**.

The functions and features available with these telephones are designed for easy use in all different telephone handling situations.

The user guide describes the functions and features of the *Dialog 4220 Lite* and *Dialog 4222 Office* as they are programmed at delivery from the factory. There may be some differences in the way your phone is programmed. Please consult your system administrator if you need further information.

Some markets use differing codes for some features. In this guide they are described using the most common code.

The latest version of the user guide can be downloaded from: <http://www.aastra.com>

### Copyright

Copyright © Aastra Telecom Sweden AB 2012, all rights reserved.

No parts of this publication may be reproduced, stored in retrieval systems, or transmitted in any form or by any means, electronic, mechanical, photocopying, recording or otherwise, without prior written permission of the publisher except in accordance with the following terms.

When this publication is made available on Aastra media, Aastra gives its consent to downloading and printing copies of the content provided in this file only for private use and not for redistribution. No parts of this publication may be subject to alteration, modification or commercial use. Aastra will not be liable for any damages arising from use of an illegal modified or altered publication.

### Trademark

Aastra is a registered trademark of Aastra Technologies Limited. All other trademarks herein are the property of their respective owners.

### Disclaimer

While every effort has been made to ensure accuracy, Aastra will not be liable for technical or editorial errors or omissions within this documentation. The information contained in this documentation is subject to change without notice.

### Declaration of conformity

*Hereby, Aastra Telecom Sweden AB, SE-126 37 STOCKHOLM, declares that this product(s), is in conformity with the essential requirements and other relevant provisions of the European R&TTE directive 1999/5/EC (R&TTE Directive).* 

Details to be found at:<http://www.aastra.com/sdoc>*.*

# $C \in$

## <span id="page-5-0"></span>Important User Information

#### *Safety instructions'*

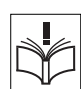

#### **Save these instructions.**

#### **Read these safety instructions before use!**

**Note:** *When using your telephone or connected equipment, the following basic safety precautions should always be followed to reduce risk of fire, electrical shock and other personal injury.*

- Follow instructions in the equipment's user guide or other documentation.
- Always install equipment in a location and environment for which it is designed.
- For mains powered telephones: Only operate with the mains power voltage indicated. If you are uncertain of the type of power supplied to the building, consult property management or your local power company.
- For mains powered telephones: Avoid placing the telephone's power cable where it can be exposed to mechanical pressure as this may damage the cable. If the power supply cord or plug is damaged, disconnect the product and contact qualified service personnel.
- Headsets used with this equipment must comply with EN/IEC 60950-1 and for Australia AS/NZS 60950: 2000.
- Do not make any changes or modifications to equipment without seeking approval from the party responsible for compliance. Unauthorized changes or modifications could void the user's authority to operate the equipment.
- Do not use the telephone to report a gas leak in the vicinity of the leak.
- Do not spill liquid of any kind on the product or use the equipment near water, for example, near a bathtub, washbowl, and kitchen sink, in a wet basement or near a swimming pool.
- Do not insert any object into equipment slots that is not part of the product or auxiliary product.
- Do not disassemble the product. Contact a qualified service agency when service or repair work is required.
- Do not use a telephone (other than cordless type) during an electrical storm.

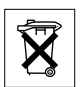

#### *Disposal of the product*

Your product should not be placed in municipal waste. Please check local regulations for disposal of electronic products.

### <span id="page-6-0"></span>Description

Dialog 4220 Lite/4222 Office phones

Dialog 4220 Lite Dialog 4222 Office

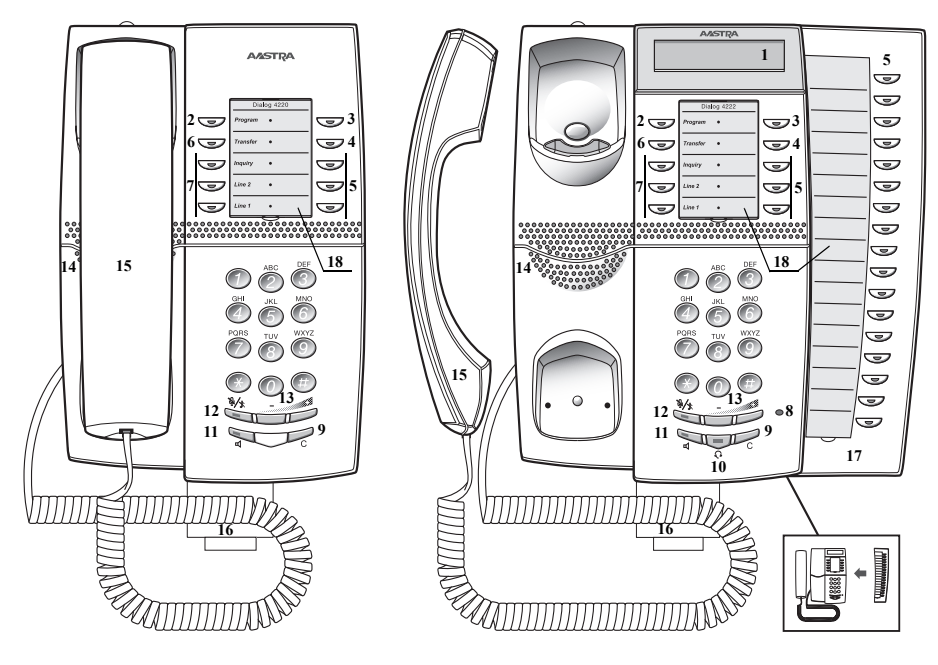

**Note:** *The key functions available on each model vary. If any functions differ or are unavailable, this will be indicated in the relevant section of the user guide.*

**1 Display (Dialog 4222 Office only)**

2x20 characters. See section ["Display information" on page 13.](#page-12-0)

#### **2 Programming**

See section ["Settings" on page 65](#page-64-0).

#### **3 Callback**

Indicating/activating Callback. See section ["When you receive a busy](#page-22-0)  [tone" on page 23.](#page-22-0) The feature can be removed or moved to another programmable function key by your system administrator.

#### **4 Diversion (Follow-me)**

For indicating/activating and deactivating Diversion (Follow-me). See section ["Call Forwarding" on page 39.](#page-38-0) The feature can be removed or moved to another programmable function key by your system administrator.

#### **5 Programmable function keys** Program numbers or features, see section ["Programming of function](#page-64-1)  [keys" on page 65.](#page-64-1)

#### **6 Transfer**

Transfer calls, see section ["During Calls" on page 33.](#page-32-0)

#### **7 Triple Access Line**

Handle calls. Line 1 and 2 are available both for incoming and outgoing calls. Inquiry can only be used for outgoing calls.

#### **8 Microphone (Dialog 4222 Office only)**

Used for handsfree conversation.

#### **9 Clear**

Disconnect calls or exit a feature. Can always be pressed instead of replacing the handset.

#### **10 Headset key**

Handle headset calls and activate Headset Preset. See section ["Headset](#page-78-0)  [\(optional\)" on page 79](#page-78-0).

#### **11 Loudspeaker on/off**

- a. Activate Group Listening. See section ["During Calls" on page 33.](#page-32-0)
- b. Activate handsfree conversation (Dialog 4222 Office only). See section ["During Calls" on page 33](#page-32-0).
- c. Activate Loudspeaker Preset (Dialog 4222 Office only). See section ["Headset Preset" on page 80](#page-79-0).

#### **12 Mute**

- a. Switch the microphone on or off during a call. See section ["Mute"](#page-33-0)  [on page 34.](#page-33-0)
- b. Switch off the ring signal in idle mode or when ringing. See sections ["Mute ring signal" on page 72](#page-71-0) and ["Silent Ringing" on page 72.](#page-71-1)

#### **13 Volume control**

Adjust the volume. See section ["Settings" on page 65](#page-64-0).

#### **14 Loudspeaker**

#### **15 Handset**

Supplied with hearing aid feature as standard. An extra handset can be connected, see section ["Accessories" on page 78.](#page-77-0)

> **Please note:** *The handset can attract and trap small metal objects in the earcap region.*

#### **16 Pull-out leaf for easy guide (optional)** See section ["Pull-out leaf \(optional\)" on page 82.](#page-81-0)

#### **17 Key panel (optional, Dialog 4222 Office only)**

With 17 programmable keys. One panel can be connected. See section ["Key panel \(optional\)" on page 78.](#page-77-1) Use the Designation Card Manager to make and print your own key panel designation cards, see below.

#### **18 Designation card**

Use the DCM (Designation Card Manager) to make and print your own designation cards. DCM is included on the Enterprise Telephone Toolbox CD or it can be downloaded from: <http://www.aastra.com>

For more information, please contact your Aastra Certified Sales Partner.

### Lamp indications

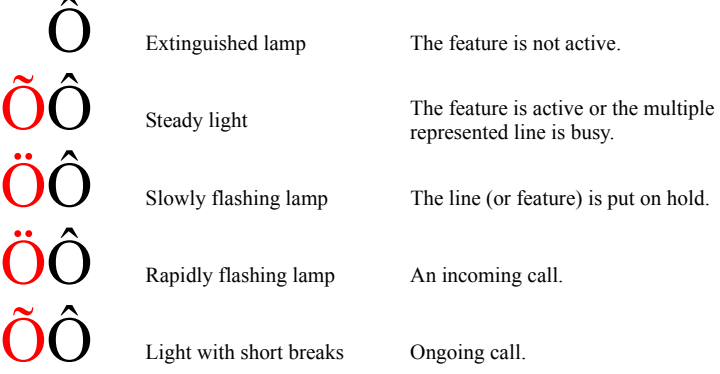

### Tones and signals

The following different tones and signals are sent from the exchange to your phone.

### *Tone characteristics*

The tones shown in this section are the most used tones worldwide. Many markets use a differing tone for one or more situations.

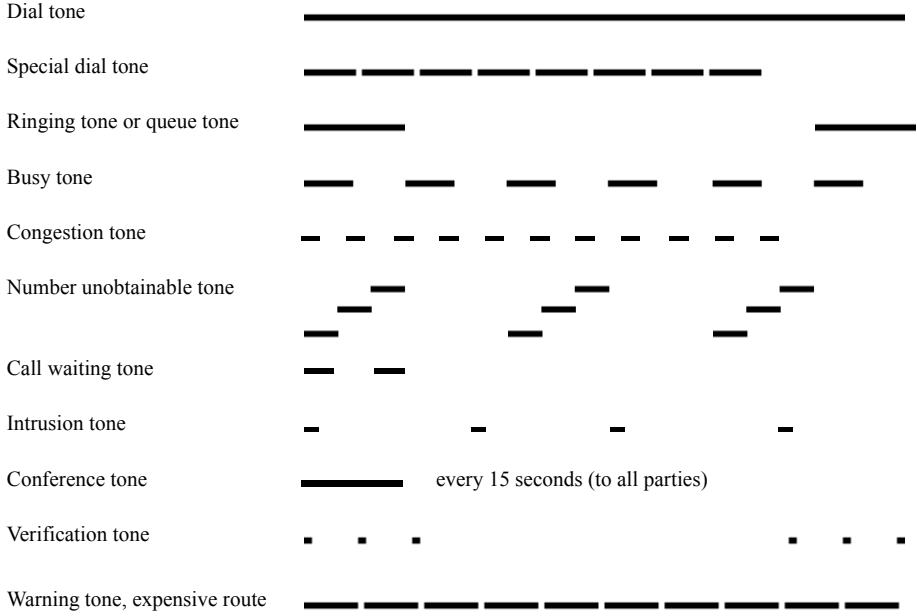

### *Ring signals*

Three different ring signals inform you about the type of the incoming call. The signals shown in this section are the most used signals worldwide. Many markets use signals that are adapted for the local standards. If you get a signal that is not described or you cannot identify, ask your system administrator.

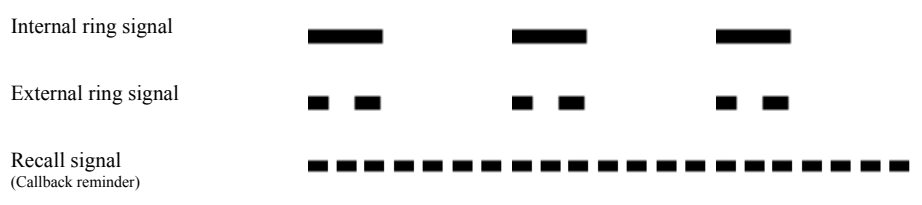

### <span id="page-12-0"></span>Display information

The display gives you feedback information such as time and date, traffic state and connected phone numbers. The following pages show examples of information displays from different telephone states.

#### **Notes:**

*The display is only available on the 4222 Office phone.*

*The order in which the date is stated is system dependent.*

### *Idle phone (idle mode)*

When your phone is idle, the upper row shows general information. The lower row shows your extension number. In the example below, the extension number is *2222*.

14:25 12Feb 2008 2222

#### *Outgoing call*

When you make an outgoing call on your phone, the upper row shows the traffic state and the lower row shows the dialed number.

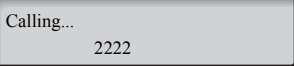

If the called party´s phone is diverted, the upper row shows the dialed number and Diversion information. The Diversion symbol is >.

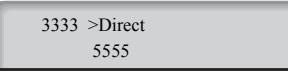

The dialed number (3333) is directly diverted to number 5555.

#### *Incoming call*

When you receive an incoming call, the upper row flashes the calling party´s extension number.

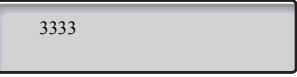

If a diverting extension is calling, the upper row shows the Diversion information. The calling party´s number flashes on the lower row. The Diversion symbol is >.

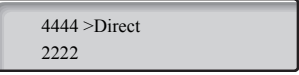

Number 2222 has dialed number 4444 and the call is directly diverted to you.

#### *Choice of language*

One of the following languages can be selected to display information on your phone.

Digit  $0-9$  = the language code:

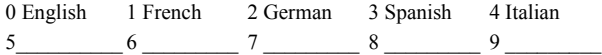

**Note:** *By default 5-9 are programmed for English. These can be changed locally to other languages.*

To select a language:

 $*08*$  pial.<br> $(0-9)$  Enter  $# 1$  **Press.** 

**(**0**–** 9**) Enter the language code.**

14 *Dialog 4220 Lite/Dialog 4222 Office*

## <span id="page-14-0"></span>Free Seating

The Free Seating feature is used for persons who have an office extension number but no phone set of their own. For example, flexible office workers, persons mostly working outside the office, etc. As a Free Seating user and working from the office, you logon to any free phone set that will be temporarily assigned with your extension number and your system authorities.

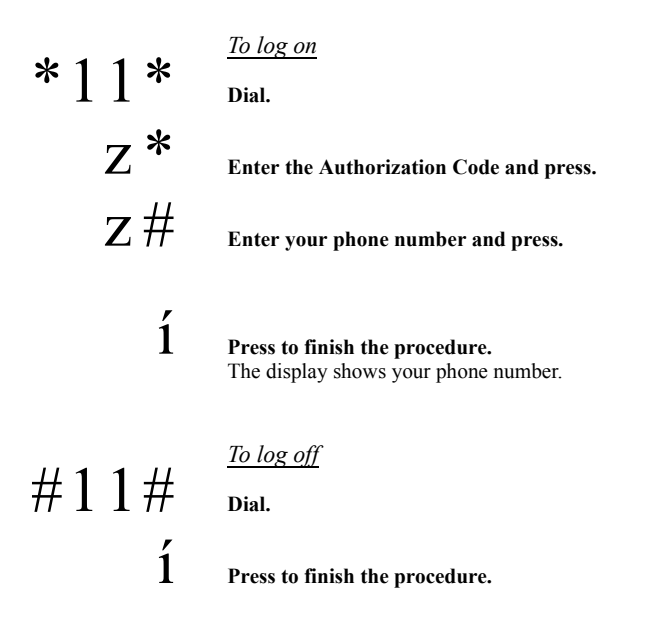

## <span id="page-15-0"></span>Incoming Calls

### Answer calls

A ring signal and a flashing lamp indicate an incoming call.

*On Line 1*

Normally you will receive calls on Line 1.

u **Lift the handset.**

*On any other Line key*

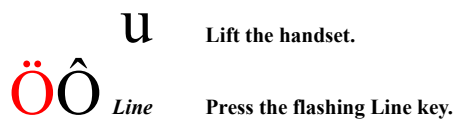

u **Lift the handset.**

### *Handsfree*

*(Dialog 4222 Office phone only).*<br> *Line* **Press the flashing Line** 

You are connected to the caller via the loudspeaker and the microphone.

Fou are connected to the carter via the<br> **Press to terminate a handsfree call.** 

#### *On another extension*

You can answer a call to another extension.

Call the ringing extension.  $\frac{1}{8}$  Call the  $\frac{1}{8}$ 

#### **Notes:**

*You can also press Hold/Pick-up (The function key is programmed by you).*

*France, press* 4*; Sweden, press* 6

### Answer a second call during an ongoing call

If your phone is preprogrammed with a Free on 2nd key, you can receive another call, if this feature is activated.

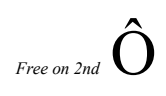

### *Free on 2nd* **O Press to activate/deactivate.**

When Free on 2nd is active the lamp is on.

**Note:** *Function key preprogrammed by your system administrator.*

When you have an ongoing call on Line 1, and Line 2 flashes to indicate a new incoming call:

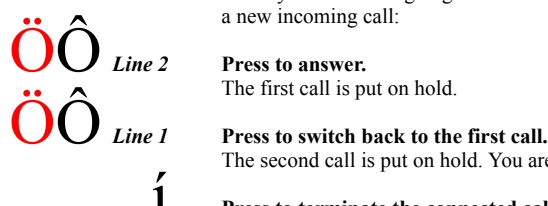

The second call is put on hold. You are connected to the first caller.

*f* **Press to terminate the connected call.** 

#### *Call Waiting*

If the calling party has activated Call Waiting, you can receive a second call even if Free on 2nd is not activated.

To answer the waiting call:

**1** Press to terminate the connected call.<br>
Your phone will ring to announce the waiting call.

Press the flashing Line key to receive the new call.

### Do Not Disturb, DND

When you activate DND, calls to your extension are not shown. Outgoing calls can be made as usual.

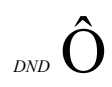

## *DND* **D** Press to activate or deactivate DND.

**Note:** *Function key preprogrammed by your system administrator. You can also use the procedure below.*

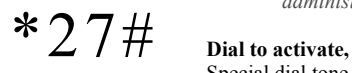

Special dial tone.

 $#27#$  dial to deactivate.

**or**

# í **Press to finish activation/deactivation.**

**Note:** *If your phone is programmed with "Multiple Directory Diversion and Do Not Disturb" (ask your system administrator), DND is ordered and cancelled simultaneously on all lines.* 

## <span id="page-18-0"></span>Outgoing Calls

### Make calls

How to make internal and external calls:

U Lift the handset and proceed depending on call type:

#### *Internal calls*

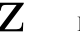

z **Dial the extension number.**

### *External calls*

0 **Press the digit or digits to get an external line.** Dial tone.

**Note:**  $\overline{O}$  *or*  $\overline{O}$  *or D or digits used in your office, e.g.*  $\overline{O}$ 

z **Dial the external number.**

# d **or** í **Replace the handset or press to end the call.**

**Note:** *If you receive a queue tone when dialing the digit or digits to get an external line are dialed (if optional feature Least Cost Routing is used in the system), keep waiting. Once a line becomes free you will receive a dial tone. If a warning tone is heard, the selected line is marked "Expensive".*

### *Handsfree*

*(Dialog 4222 Office phone only).*

z **Dial the number.** You are connected via the loudspeaker and the microphone.

# í **Press to terminate a handsfree call.**

**Note:** *You can dial your calls more quickly by using common Speed Dialing numbers and by using your own programmed function keys. See section ["Speed Dialing" on page 27](#page-26-0).*

### Number Presentation Restriction

If you do not want your name and number to be displayed to the person you are calling, use the following procedure.

#### **Notes:**

*This feature might be blocked for use on your extension (preprogrammed by your system administrator).*

*The Number Presentation Restriction is only valid for the ongoing call, i.e. the procedure has to be repeated the next time you want to use it.*

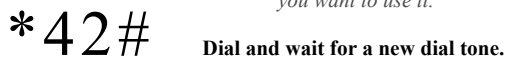

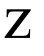

### z **Dial the number.**

Instead of your name and number, the display on the called phone shows Anonymous.

### Individual External Line

To make a call on a specific external line:

 $*0*$  **Dial.** 

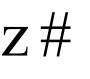

 $Z \#$  Dial the Individual External Line number and press.

 $\mathbf{Z}$  **Dial the digit or digits to get an external line and the external number.**

### Last External Number Redial

When you initiate an external call the system automatically stores all the dialed digits, irrespective of whether the call was successful or not.

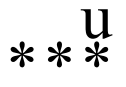

#### **Lift the handset.**

**Dial to repeat the stored number.** The last external number is automatically redialed.

#### **Notes:**

*You can also press Last Number Redial (The function key is programmed by you).*

*Finland and Sweden, dial*  $*$   $\uparrow$  0

### Save external number

When you make an external call, you can save the number in order to redial the same number easily. Any number previously saved is erased.

To save an external number:

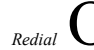

# *Redial* Ô **Press before you finish the call.**

**Note:** *Function key preprogrammed by your system administrator.*

*Redial number*

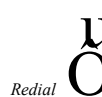

**Lift the handset.** 

*Redial* Ô **Press to redial the number.**

**Note:** *Function key preprogrammed by your system administrator.*

### <span id="page-22-0"></span>When you receive a busy tone

If you call an extension and receive a busy tone, or get no answer, or all external lines are busy, you can use any of the following methods:

#### *Callback*

If a called extension is busy or there is no answer:

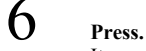

It can take several seconds before the procedure is executed.

**Notes:**

*You can also press: Callback (The function key is programmed by you).*

*France, Finland and Sweden, press* 5

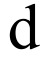

## d **Replace the handset to finish the procedure.**

You are called back (recall ring signal) when the ongoing call is finished or the next time a new call is finished. You have to answer within eight seconds, otherwise the Callback service is cancelled. While waiting for the Callback, you can make and receive calls as usual.

### U Lift the handset when you are called back.

The system calls the extension.

**Note:** *Callbacks can be activated on several extensions at the same time. Callbacks from additional lines will recall on Line 1.* If all external lines are busy (after dialing the digit or digits to get a line):

## 6 **Press.**

**Notes:** *You can also press: Callback (The function key is programmed by you).*

*France, Finland and Sweden, Press* 5

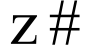

## $Z \#$  Dial the external number and press.

d **Replace the handset to finish the procedure.** When an external line becomes free you will be called back (recall ring signal). You have to answer within eight seconds, otherwise the Callback service is cancelled. While waiting for the Callback, you can make and receive calls as usual.

U Lift the handset when you are called back. The system calls the external number.

> **Note:** *Only one Callback can be activated on a busy external line. Callbacks from additional lines will recall on Line 1.*

 $#37*$   $\sum$  Dial and enter the extension number.

#### *Cancel any single Callback*

**Note:** *To cancel a single Callback on a specific external line, dial the digit or digits to get a line instead of the extension number.*

 $# 1$  **Press.** 

 $#37#$  **Dial.** 

*Cancel all Callbacks*

í **Press.**

### *Activate Call Waiting*

If you urgently wish to contact a busy extension or external line, you can notify the extension by a Call Waiting signal.

5 **Press.**

**Notes:**

*You can also press: Call Waiting (The function key is programmed by you).*

*France and Finland, Press* 6*; Sweden, Press* 4

Keep handset off hook. When the called extension or the external line becomes free, it will be called automatically.

> **Note:** *The Call Waiting feature might be blocked for use on your extension (preprogrammed by your system administrator). If Call Waiting is not allowed you will continue to receive a busy tone.*

#### *Intrusion on a busy extension*

You can intrude on an ongoing call on a busy extension.

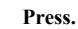

**Notes:**

*You can also press: Intrusion (The function key is programmed by you).*

*France and Sweden, Press* 8

Before the Intrusion is executed a warning tone is sent to the parties in the ongoing call. A three party call is established and a warning tone is heard.

> **Note:** *The warning tone might be disabled for your system. The Intrusion feature might be blocked for use on your extension (preprogrammed by your system administrator). If Intrusion is not allowed, you will continue to receive a busy tone.*

#### *Intrusion on a busy external line*

You can intrude on an ongoing call on a busy external line.

\*44\*z **Dial and enter the Individual External Line number.**  $4 \frac{1}{\text{Press}}$ 

 $\#$   $\mathbf Z$  Press and dial the digit or digits to get an external line. Busy tone.

#### **Notes:**

*You can also press: Intrusion (The function key is programmed by you).*

*France and Sweden, Press* 8

Before the Intrusion is executed a warning tone is sent to the parties in the ongoing call. A three party call is established and a warning tone is heard.

> **Note:** *The warning tone might be disabled for your system. The Intrusion feature might be blocked for use on your extension (preprogrammed by your system administrator). If Intrusion is not allowed you will continue to receive a busy tone.*

### Bypass

If this feature is allowed from your extension, you can bypass an; activated Diversion, activated Follow-me or activated Absence Information on a specific extension.

 $*60*z$  Dial and enter the extension number.

# **Press and wait for answer.**

### <span id="page-26-0"></span>Speed Dialing

#### *Common Speed Dialing numbers*

By using common Speed Dialing numbers, you can make calls more quickly by pressing a few keys. The common Speed Dialing numbers consist of 1–5 digits and are stored in the exchange (by your system administrator).

### **U**  $Z$  Lift the handset and dial the common Speed Dialing number.

#### *Individual Speed Dialing numbers*

You can program up to ten frequently used phone numbers on the digit keys 0–9 and use them as individual Speed Dialing numbers (if this feature is allowed).

**Note:** *In Finland, up to nine numbers, keys 1–9.*

#### To use:

 $*$   $(0-9)$  Dial and press the relevant digit.

**Note:** *Finland, dial* \*\***(**1**–** 9**)***; Sweden, dial* **(**0**–** 9 **)**#*.*

To program and alter individual Speed Dialing numbers:

# $*$  5 1  $*$   $(0-9)$  **Dial and press the selected digit.**

Note: *Finland, dial* 
$$
* 51 * (1-9)
$$
.

\* z **Press and dial the phone number.**

 $# 1$  **Press.** 

**Note:** *The programmed number may consist of a maximum of 20 digits plus* \**, which indicates the second dial tone from the public network.*

To erase one programmed number:

To erase all programmed numbers:

 $#51*$  **(0**–9) Dial and press the selected digit.

**Note:** *Finland, dial*  $#51*(1-9)$ 

 $# 1$  **Press.** 

 $#51#$   $^{+2}$ <sub>Dial.</sub>

í **Press.**

### *Dial by a function key*

Both features and phone numbers can be programmed on a function key. To program a key, see section ["Programming of function keys" on](#page-64-1)  [page 65](#page-64-1).

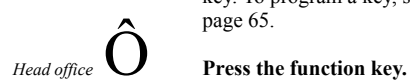

This function key is preprogrammed by you.

### Authority

#### *Data privacy*

Data privacy allows you to make a call without any disturbances, i.e. Intrusion. This feature is automatically cancelled when the call is finished.

To order:

u **Lift the handset.**

 $*41\,\#$  Z Dial and enter the number.

### *Authorization Code, common*

If you are authorized to use a common Authorization Code (1 to 7 digits) you can temporarily change any phone used within the exchange to the authority level connected to this code. You can use the code for one call only or you can open the phone until you lock it when leaving the phone.

To use for a single call:

\*72\*  $\frac{1}{z}$   $\frac{1}{z}$   $\frac{1}{$ 

**Enter Authorization Code and press.** Verification tone.

 $\mathbf Z$  Dial the digit or digits to get an external line and the external **number.**

 $#73*$  **Dial.** 

To open an extension for several calls:

### $Z \#$  **Enter Authorization Code and press.** Verification tone.

 $*73*$  **Dial.** 

To lock an extension:

 $Z$   $\#$  **Enter Authorization Code and press.** Verification tone.

#### *Authorization Code, individual*

If you are authorized to use an individual Authorization Code (1 to 7 digits, affiliated to your own extension) you can lock your own extension to a common authority level, e.g. when out of the office. You can also temporarily change any other phone used within the exchange to the same authority level as you have on your own phone. The individual code can be changed from your own extension.

To lock your phone:

 $*76*$  **Dial.** 

 $Z \#$  **Enter Authorization Code and press.** Verification tone.

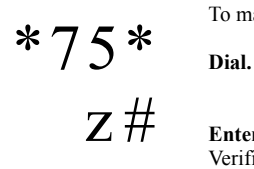

To make calls with your authority level when your phone is locked:

 $Z \#$  **Enter Authorization Code and press.** Verification tone.

> $\mathbf Z$  bial the digit or digits to get an external line and the external **number.**

 $#76*$  **Dial.**<br> $z#$  **Enter** 

To open your phone:

**Enter Authorization Code and press.** Verification tone.

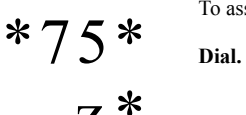

To assign your own authority level to another phone:

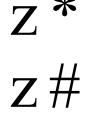

z \* **Enter Authorization Code and press.** Verification tone.

**z** # *vermication tone.*<br>**Z** # **Dial your own extension number and press.** Verification tone.

**Z** Dial the digit or digits to get an external line and the external **number.**

\*74\* **Dial.**

To change your individual Authorization Code:

z \* **Enter old Authorization Code and press.**

 $Z \#$  **Enter new Authorization Code and press.** Verification tone.

## <span id="page-32-0"></span>During Calls

### Group Listening (loudspeaking)

This feature lets other people in your room listen to your phone conversation. You speak in the handset while the other party´s voice is heard on the loudspeaker.

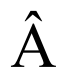

During an ongoing conversation:<br>**Press to switch between loudspeaker and handset.** When the key lamp is on, the other party´s voice can be heard on the loudspeaker.

> **Note:** *You can adjust the volume, See section ["Settings" on](#page-64-0)  [page 65](#page-64-0).*

*From loudspeaking to handsfree*

*(Dialog 4222 Office phone only).*

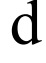

d **Replace the handset.** Handsfree conversation.

*From handsfree to loudspeaking*

 $\mathfrak{u} \hat{\textbf{A}}$  *(Dialog 4222 Office phone only).* Lift the handset and press.

 $\boldsymbol{\acute{1}}$  Press to end the call.

### Handsfree

 $\hat{A}$   $d$   $\overbrace{P_{\text{ress and replace the handset.}}^{(Dialog\ 4222\ 0ffice\ phone\ only.)}}$ 

Handsfree conversation.

 $\boldsymbol{\hat{1}}$  Press to end the call.

#### *From handsfree to handset*

u **Lift the handset.** Conversation via the handset.

<span id="page-33-0"></span>

Mute<br> **E** Press to switch the microphone on or off. When the lamp is on, the person on the line cannot hear what is being said near to your phone.

### Inquiry

You have a voice connection on Line 1 and want to make an Inquiry to an internal or external party.<br> *Inquiry* **Press.** 

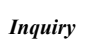

The first party is put on hold (Line 1 flashes slowly).

**Note:** *You can also press Line 2.*

### Z Call the third party.

When the other party answers, you can switch between the calls (Refer Back), Transfer the call, create a Conference or end one of the calls.

Free to end the Inquiry call.<br>The third party is disconnected.

Press to return to the first call.

### *Refer Back*

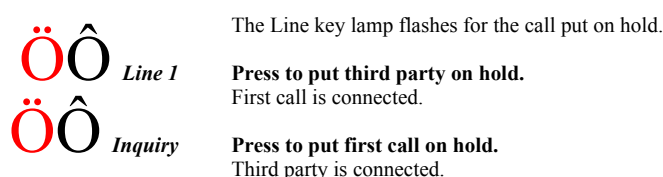

Third party is connected.

**Note:** *You can also press Line 2 if you have initiated the Inquiry on Line 2.*

# f *Press to terminate the connected call.*

### Transfer

You have an ongoing call and you want to transfer the call to another

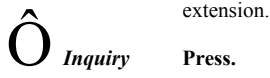

**Note:** *You can also press a free Line key.*

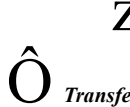

Z Call the third party.

Ô *Transfer* **Press before or after answer.** The ongoing call is transferred.

> **Note:** *If you have put more than one call on hold, the last call that was put on hold will be transferred. If the dialed extension is busy or Transfer is not allowed, your phone will ring again.*

### Conference

With this procedure you can include up to seven parties in a conference. Only the conference leader (i.e. the person initiating the conference) can admit participants. During the conference a tone will be heard every 15 seconds.

**Note:** *The conference tone might be disabled for your system.*

You have an ongoing conversation (Line 1) and want to establish a phone conference. You will become the conference leader.<br>*Inquiry* **Press.** 

**Note:** *You can also press Line 2 or Inquiry.*

z **Call the third party.** Wait for answer.

3 **Press to establish a conference.**

**Note:** *You can also press: Conference (The function key is programmed by you).*

**Repeat the procedure to add more conference members.**

## d **Replace the handset to leave the conference.**

**Note:** *A tone is heard each time a participant enters or leaves the conference. When the conference leader leaves the conference, the conference will continue with the other included parties. The conversation is changed back to a normal two party connection when there are only two parties left.*
#### Hold

You can temporarily put the ongoing call on hold. Calls put on hold can be resumed on your own or on another phone.

 $\overrightarrow{O}$  *Line* **d Press the ongoing call Line key and replace the handset.**<br>The key lamp flashes slowly.<br>**Computer Press the flashing Line key again to resume the call.** 

Press the flashing Line key again to resume the call.

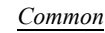

8 **Press**

**Notes:** *You can also press: Hold/Pick-up (The function key is programmed by you).*

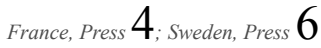

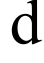

# d **Replace the handset.**

The key lamp flashes slowly. If your number is multiple represented on other phones, the key lamp that represents your number flashes slowly on these phones.

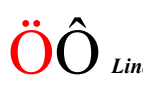

To resume the call on your own extension:<br> **Line Press the flashing Line key.** 

To resume the call on another extension:

Z Call the extension where the call was put on hold.

# 8 **Press.**

#### **Notes:**

*You can also press: Hold/Pick-up (The function key is programmed by you).*

*If your number is multiple represented on the phone, you can also press the key that represents your number.*

*France, press* 4*; Sweden, press* 6

## Send Caller Identity Code at transfer

When transferring a call you can send the caller's Identity Code or number to the receiver's display.

You have a voice connection with an external party on Line 1.<br> **Press to put the call on hold.** 

**Note:** *You can also press Line 2.*

\*77\* **Dial.**

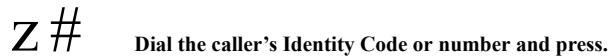

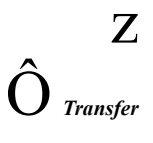

## Z Call the second party.

## Ô *Transfer* **Press before or after answer.**

The ongoing call is transferred with the caller´s Identity Code or number.

> **Note:** *You can only use this feature if the receiver's phone is programmed to handle Identity Codes. This feature is only available in newer versions of the exchange.*

#### Dialing during a connected call

When calling interactive teleservices, e.g. telephone banks, you need to use Dual Tone Multi Frequency (DTMF) signals. If your exchange has not been programmed to automatically convert your entered digits into DTMF signals, you need to activate the feature during the call.

During an ongoing call:

 $9z$  Press and dial the requested digits.

Entered digits are transmitted as DTMF signals.

**Note:** *Finland, press* 1 *and dial the required digits.*

## Call Forwarding

#### Diversion

If you do not want to be disturbed or will be out of the office, you can have all calls to your extension diverted to a preprogrammed answering position. During Diversion you will hear a special dial tone and the Diversion lamp indicates that your Triple Access Line is diverted. You can still make calls as usual.

Diversion can be made direct, on no answer, on busy or to another information service facility.

> **Note:** *If your phone is programmed with "Multiple Directory Diversion and Do Not Disturb" (ask your system administrator), Diversion is ordered and cancelled simultaneously on all lines.*

#### *Order Direct Diversion from your own extension*

The call can be diverted to an individual position or up to three predetermined common answering positions (depending on the type of the incoming call). Programmed by your system administrator.

> **Note:** *Diversion can also be ordered and cancelled from the answering position, use the same procedure as in section ["Internal Follow-me" on page 42](#page-41-0).*

**Note:** *Function key preprogrammed by your system administrator. If you order Diversion with the handset off hook or the loudspeaker on, press the Diversion key twice. You can also use the procedure below.*

# $*21\#1$  Dial and press.

Note: *U.K.*, *dial* 
$$
\ast
$$
 2  $\#$ 

*Diversion* Ô **Press.**

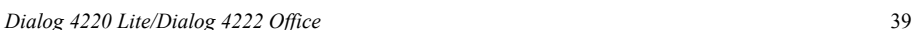

#### *Cancel Direct Diversion from your own extension*

**Note:** *Diversion can also be ordered and cancelled from the answering position, use the same procedure as in section ["Internal Follow-me" on page 42](#page-41-0).*

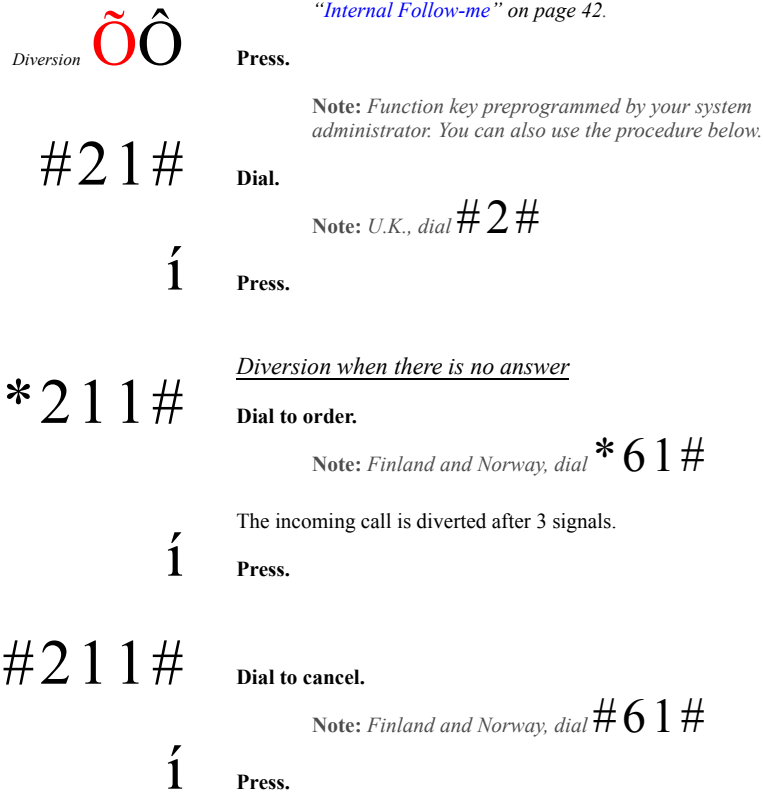

## *Diversion when caller receives a busy tone*

 $*212#$  **Dial to order.** 

**Note:** *Finland and Norway, dial* \*67#

í **Press.**

 $\#212\#$  **Dial to cancel.** 

Note: *Finland and Norway, dial*  $\#67\#$ 

í **Press.**

#### <span id="page-41-0"></span>Internal Follow-me

All calls to your extension are diverted to another extension of your choice (within the private network). The Follow-me lamp indicates that you have activated Follow-me. During Follow-me, your phone can still be used for outgoing calls and you will hear a special dial tone when you lift the handset.

> **Note:** *If your phone is programmed with "Multiple Directory Diversion and Do Not Disturb" (ask your system administrator), Internal Follow-me is ordered and cancelled simultaneously on all lines.*

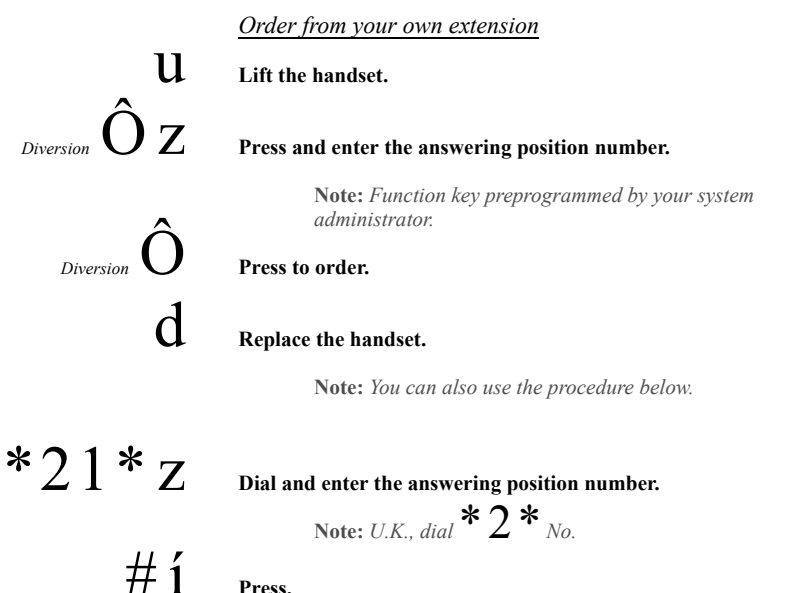

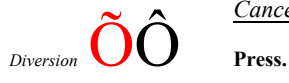

#### *Cancel from your own extension*

**Notes:** *Function key preprogrammed by your system administrator.*

*You can also use the procedure below.*

# $\#21\#1$  Dial and press.

Note: *U.K.* dial  $\sharp$  2  $\sharp$ 

#### *Redirect from answering position*

If you move from one answering position to another answering position, you can redirect Follow-me from that new position.

> **Note:** *Internal Follow-me must be ordered from your own extension before you can redirect from answering position.*

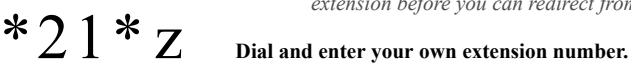

Note: *U.K., dial* 
$$
\ast
$$
 2  $\ast$  *No.*

# \* z **Press and enter the Diversion number.**

 $\#\,$ **i** Press to redirect. Calls are diverted to the answering position.

#21\*z **Dial and enter your own extension number.**

*Cancel from answering position*

Note: *U.K., dial*  $#2 *_{N_0}$ 

 $# 1$  **Press.** 

$$
T^* \angle 1 T^* \angle 2
$$

### External Follow-me

If external Follow-me is allowed you can have all calls to your extension diverted to an external number of your choice. The Followme lamp indicates that you have activated Follow-me. During Followme, your phone can still be used for outgoing calls and you will hear a special dial tone when you lift the handset.

*Order*

 $\bm{\ast}22\#\mathbf{z}$   $\frac{2\pi\mathbf{z}}{2\mathbf{z}}$  Dial and enter the digit or digits to get an external line and enter the **external number.**

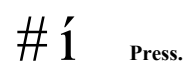

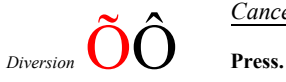

*Cancel*

**Note:** *Function key preprogrammed by your system administrator. You can also use the procedure below.*

#22# **Dial.** í **Press.**

#### Personal Number

With this feature you can be reached on your normal office phone number even if you are in another room, out of the office or at home. etc.

Depending on the functionality of your office exchange, you can have either one individual single search profile or you can choose between five individual search profiles.

A search profile can be designed to fit the situation, i.e. in the office, traveling, at home, etc. Both internal or external phone numbers can be used in a profile.

Your search profile is programmed or modified by your system administrator. See section ["To design and order your search profiles" on](#page-45-0)  [page 46](#page-45-0).

When the feature is activated, incoming calls are transferred to your selected phones or back-up services in the order that you choose. If an answering position in the profile is busy, the call can be transferred to another predefined position in the profile.

You can handle the profiles from your own office phone. How to do this is described here (an operator can also assist you).

You can also use any of the Personal Assistant applications, if available. Contact your system administrator for more information.

\*  $10^*$   $\frac{1}{1}$   $\frac{1}{5}$   $\frac{1}{9}$  Press  $# 1$  **Press.** 

#### *To activate or change to another profile from your office phone*

**(**1**–** 5**) Press the search profile digit.**

The display shows the chosen search profile digit.

#### **Notes:**

*You can also activate and change to another profile by programming one function key/search profile (the function keys has to be pre-assigned by your system administrator). When the search profile is active the key lamp is on. See section ["Settings" on page 65](#page-64-0).*

*When another party is included in the activated profile, a colleague or an operator, etc., always remember to inform them about your absence. If you have a Voice Mail application that is included in the activated profile, always update your greeting with Absence Information.*

#### *To cancel from your office phone*

# $#10#$  **<u>Dial</u>** í **Press.**

**Note:** *If you have activated a profile via a function key, you can press this key instead of using the procedure above.*

#### <span id="page-45-0"></span>*To design and order your search profiles*

The search profiles are installed or changed by your system administrator. In order to set up your profiles, copy the setting form, fill in your new or changed profiles and give it to your system administrator.

> **Note:** *If a profile handling application is connected to your system, you can edit profiles via your Intranet. See separate instructions for the application.*

Important notes when designing your search profiles:

Avoid ring times longer than 45 seconds for your profiles.

Usually the caller hangs up after 3-6 ring signals. If you need a longer ring time, the maximum time is 60 sec.

Consider the time you need to react and answer on each answering position in your profile.

You might need up to 15 seconds to react and answer a call on a desk or cordless phone and 20–25 seconds for a mobile phone.

• There must be an answering position at the end of every profile (Voice Mail or operator/secretary).

If not, calls might end up unanswered.

- Consider what should happen while you are busy on a phone. The available options are:
	- *Activate Free on 2nd (if available)*
	- *Diversion to Voice Mail (if available)*
	- *Diversion to the operator*
- If an answering machine, a fax or other answering device is used as an early answering position, it might interrupt the searching.

Disconnect the answering device, or design the ring times so they do not affect the searching.

If your system admits just one single personal profile, design the profile only with your 2–3 most frequently used positions.

If you add more numbers, there is a risk that the caller hangs up before a latter position is called.

• If your system admits 1–5 personal profiles, design the different profiles to fit your most frequently used positions.

Make sure you use as few answering positions as possible for each profile. Profile examples:

- *In office*
- *At home*
- *Traveling*
- *Absent/not reachable*

#### *Example:*

How to fill in your setting form for search profiles:

#### **Profile 1 In office**

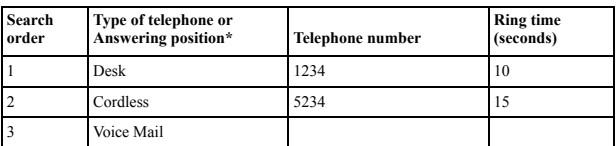

*\* Examples: Desk, Cordless, Mobile, External, Voice Mail, Operator, etc.*

#### **Profile 2 At home**

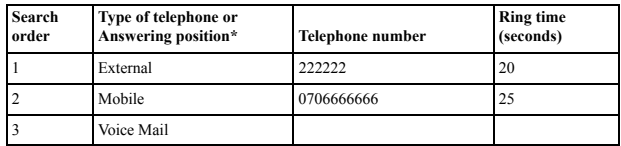

## Setting form for search profiles

Name:

Department:

Telephone No:

Account:

#### **Profile 1 ..........................**

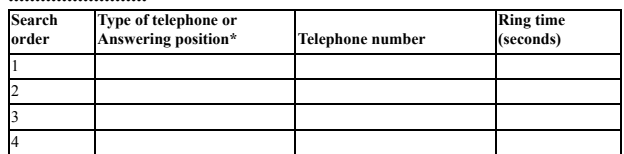

*\* Examples: Desk, Cordless, Mobile, External, Voice Mail, Operator, etc.*

#### **Profile 2 ..........................**

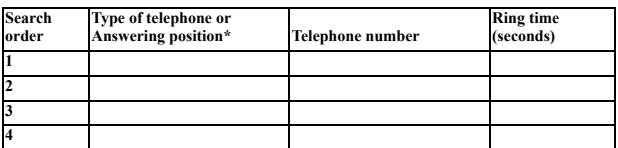

**Profile 3 ..........................**

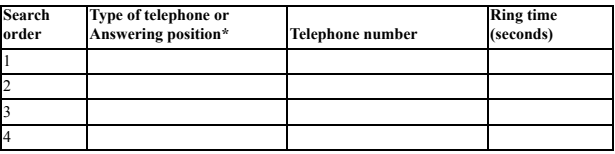

#### Profile 4

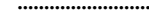

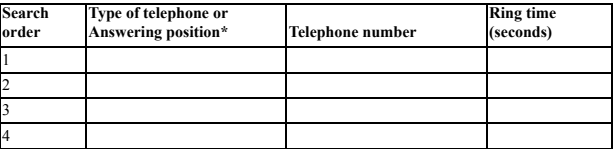

#### **Profile 5 ..........................**

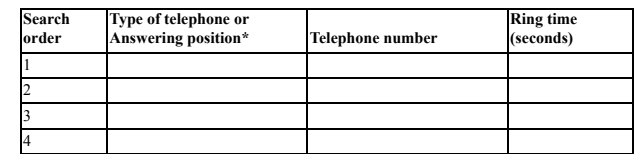

# Absence Information

Absence Information is used to inform callers why you are absent and when you will return. If you are authorized, you can also enter Absence Information for another extension from your extension. During Absence Information, your phone can still be used for outgoing calls and you will hear a special dial tone when you lift the handset.

#### *Order*

*Example: Back on September 15 (=0915).*

 $*23*$  **Dial.** 

# $\left(\overline{0} - 9\right)$  **Enter the absence code.**

**Note:** *The absence codes consist of one digit which depends on the system connected to the exchange. Contact your system administrator regarding the available absence codes.*

# \*0915 **Press and enter the date (MMDD) or time (HHMM) of your return.**

#### **Notes:**

*If no return time or date is needed, this step can be skipped.*

*The order in which the date is stated is system dependent.*

 $# 1$  **Press.** 

On the 4222 Office phone the display shows the reason for absence, and if entered, time or date of return.

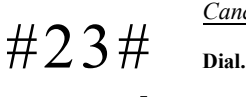

*Cancel*

í **Press.** The programmed information is erased.

 $*230*$  **Dial.**  $(0-9)$  **Enter the absence code.**  $# 1$  **Press.** 

z \* **Dial the extension number and press.**

*Order for another extension*

 $*0915$  Press and enter the date or time of the other person's return.

The display on the other person's extension shows the reason for absence, and if entered, time or date of return.

 $#230*$  **Dial.** 

#### *Cancel for another extension*

# $Z \#$  Dial the extension number and press.

**Note:** *If the special dial tone is received, the Authorization Code for the other extension is required. Add the code and press* # *before pressing the Clear key.*

í **Press.**

# Messages

## Manual Message Waiting (MMW)

If the called extension does not answer you can initiate a message waiting indication on that extension (if this feature is allowed). If there is a message waiting, the Message key lamp is on and you will hear a special dial tone after lifting the handset.

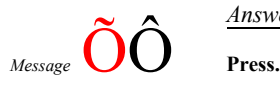

#### *Answer*

**Note:** *Function key preprogrammed by your system administrator.*

A call is initiated to the extension that requested Message Waiting.

#### *Checking the party that requested MMW*

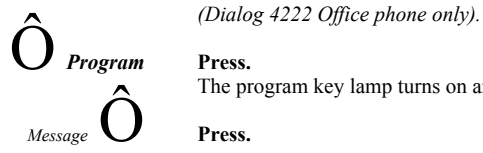

The program key lamp turns on and all other lamps turn off.

**Note:** *Function key preprogrammed by your system administrator.*

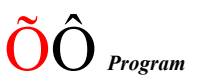

The number that requested Message Waiting is shown in the display.<br>*Program* **Press to finish the procedure.** 

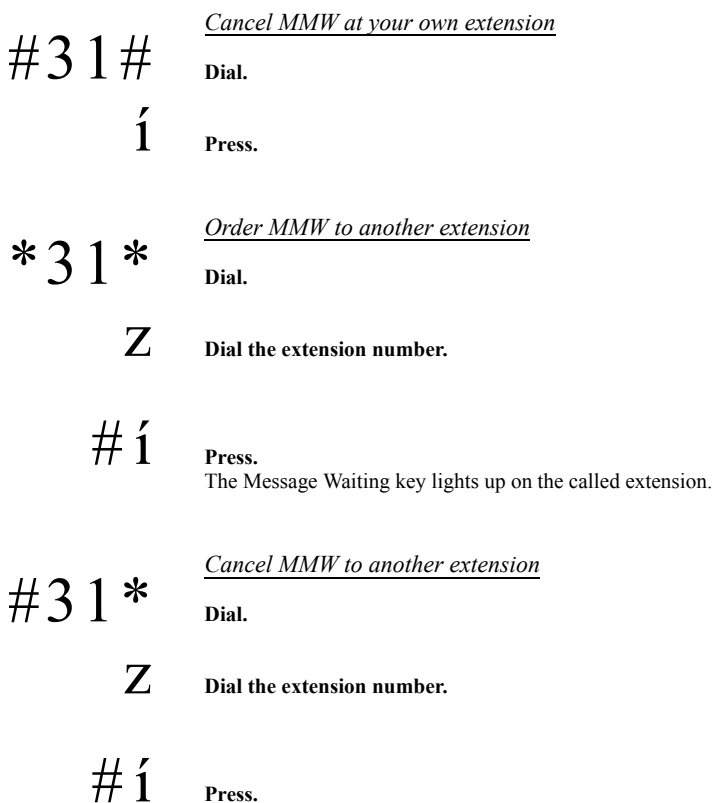

## Message Waiting

If assigned this feature and your phone is diverted to an interception computer, a function key (preprogrammed by your system administrator) will flash when there are messages stored for you in the computer. The messages will be printed out on a printer connected to the computer.

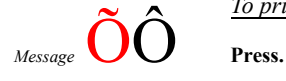

*To print out messages*

**Note:** *Function key preprogrammed by your system administrator.*

On the 4222 Office phone, the display shows the identity of the computer and the number of messages stored for you.

If you find that the notification of Message Waiting is intrusive or you want to shut off the notification:

Acknowledgement tone.

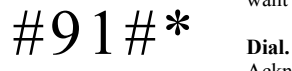

## Voice Mail (optional)

You may be connected to a Voice Mail application, contact your system administrator for more information and see separate instructions for the application.

The Voice Mail application allows you to leave a voice message to the caller when you are unable to answer calls, e.g. when out of office, in a meeting, etc. The caller can then leave a message in your mailbox. When back in your office you can enter your mailbox and listen to the received messages.

If you use the Personal Number feature, it is recommended to program Voice Mail as the last answering position for all search profiles.

## Group Features

#### Group Call-pick-up

People working in a team can have their phones programmed by their system administrator to form Call Pick-up groups.

In a Call Pick-up group, any member can answer any individual call to group members.

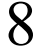

# 8 **Press to answer.**

#### **Notes:**

*One Call Pick-up group can serve as an alternative to another group. Calls to the alternative group can only be answered when there are no calls to your own group.*

*Finland and Sweden, press*  $0$ 

#### Group Hunting

An internal Group Hunting number is a common directory number for a group of extensions. Calls to the group will be indicated at a free extension in the group.

When you leave the group temporarily, you make your phone unavailable for incoming calls.

*To leave the group temporarily* \*21\*z **Dial and enter your own extension number.** Note: *U.K., dial*  $*2 *_{N_0}$  $# 1$  **Press.** *To re-enter the group*  $#21#$  **Dial**  $N_{\text{ote: }UK_{\text{data}}} \# 2 \#$ í **Press.** If you are authorized you can divert all calls to your group, to another extension or group:  $*24*$  pial. z \* **Dial the number of the group to be diverted and press. Z** Dial the extension number of the new anwering position.  $# 1$  **Press.** 

 $#24*$  **Dial** 

To cancel the Diversion:

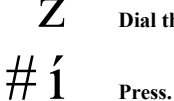

**Z** Dial the number of the group that has been diverted.

#### Group Do Not Disturb

If your extension is defined as a master extension (preprogrammed by your system administrator), you can mark a group of extensions as Group Do Not Disturb. The group can be bypassed by you.

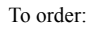

# $*25*z$  Dial and enter the group number.

**Note:** *Germany and South Africa, dial* \*28\* *No.*

# **Press.**

Special dial tone. í **Press.**

 $#25*z$  Dial and enter the group number.

To cancel:

**Note:** *Germany and South Africa, dial*  $\#28 *_{N^o}$ 

 $# 1$  **Press.** 

To bypass:

 $*60*z$  Dial and enter the extension number.

# **Press.**

The call is made to the specified extension in the group.

# Other Useful Features

#### Account Code

This feature is used to charge a call to an account number or to prevent unauthorised calls from your phone. The Account Code can have 1 to 15 digits.

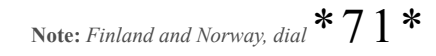

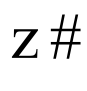

 $Z \#$  **Dial the Account Code and press.** Dial tone.

> **Z** Dial the digit or digits to get an external line and the external **number.**

#### *Ongoing external call*

When used to charge a call it is also possible to connect an ongoing external call to an Account Code. During the call:

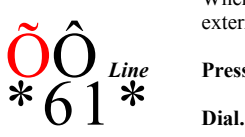

Press the ongoing call Line key to put the call on hold.

**Note:** *Finland and Norway, dial* \*71\*

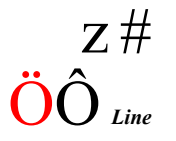

 $Z \#$  **Dial the Account Code and press.**<br> $\Omega$ 

 $\hat{\mathbf{O}}$  *Line* Press the flashing Line key for the call put on hold.

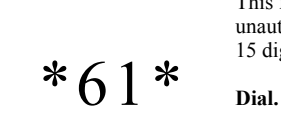

## Immediate Speech Connection

On the 4222 Office phone, calls are automatically answered without lifting the handset or pressing any keys. The call starts in handsfree mode.

On the 4220 Lite phone, calls are automatically answered and the caller can leave a message over the built-in loudspeaker. To answer the call you have to lift the handset.

The feature can be permanently active or activated by use of a function key (preprogrammed by your system administrator).

#### *Permanently active*

Program the ringing option with "Immediate Speech Connection with one ring signal", option 6, on the Line key. See section ["Settings" on](#page-64-0)  [page 65](#page-64-0).

*Activated on a function key*

*Automatic answer*  $\bigcup$  **Press to order or cancel.** 

**Note:** *Function key preprogrammed by your system administrator.*

The incoming call is signalled with one ring signal. When the key lamp is on you can use this feature.

#### General Deactivation

The following features can be simultaneously cancelled:

- Callback (all Callbacks are cancelled).
- Diversion/Internal and External Follow-me.
- Manual Message Waiting/Message Diversion.
- Do Not Disturb.

 $\#001\#$  **Dial.** í **Press.**

#### *Order*

#### Night Service

When the exchange is in Night Service mode, all your incoming calls to the operator are transferred to a selected extension or group of extensions. The exchange has three different Night Service modes:

#### *Common Night Service*

All incoming calls to the operator are transferred to one specific extension. Answer the call in the normal way.

#### *Individual Night Service*

Selected external calls to the operator are transferred to one specific extension. Answer the call in the normal way.

## Hot Line

This feature is programmed by your system administrator.

#### *Delayed Hot Line*

When the handset of the delayed Hot Line phone is lifted or when the Line key is pressed, a timer is started. If no digit is pressed before time out, a call is automatically generated to a specific extension or external line. If a digit is pressed before time out the phone works as an ordinary phone.

#### *Direct Hot Line*

The same feature as described above, but without a delay. Only Hot Line calls can be placed from this line. To be used e.g. as alarm phone, door phone etc.

## Emergency mode

In the event of an emergency, the operator can set the exchange into Emergency mode, during which only preprogrammed extensions are permitted to make calls. If your extension is not assigned with this category and you try to make a call, you will not receive a dial tone.

## Additional Directory Number

You can be assigned (preprogrammed by your system administrator) one or more Additional Directory Numbers (lines) on free function keys.

To answer, make calls and use features on the additional directory lines, use the same procedure as for the Triple Access Lines, unless you have other instructions. However, you have to press the additional Line key after lifting the handset.

#### *Example:*

To make a call on an additional directory line:

*Additional line* **Press.** 

**Lift the handset.** 

**Note:** *Function key preprogrammed by your system administrator.*

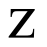

## z **Dial the extension number.**

*Dialog 4220 Lite/Dialog 4222 Office* 63

## Multiple Represented Directory Number

Your extension number can be programmed on a dedicated key on other system telephones, i.e. your number is "represented" on these phones. Other extension numbers can of course also be "represented" on your phone.

> **Note:** *This feature has to be programmed by your system administrator.*

#### *Incoming calls*

Incoming calls can be answered (indicated with a flashing key lamp, calling party information and/or ring signal) on all phones where the number is represented.

#### *Outgoing calls*

The dedicated key can be used to call the programmed extension. How outgoing calls are handled depends on the programming of the phone, please contact your system administrator regarding this.

#### Malicious Call Tracing

If you are disturbed by bothersome or malicious external incoming calls, you can request number tracing from the network provider.

You can invoke tracing during or after an ongoing conversation. The external line can be held for a limited period of time.

#### *Order*

During an ongoing conversation:

**Note:** *Function key preprogrammed by your system administrator.*

The system acknowledges with different tones whether the tracing request was accepted or rejected.

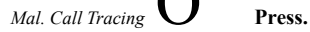

## <span id="page-64-0"></span>Settings

#### Programming of function keys

Frequently used features and phone numbers can be programmed on the function keys for easy access. When you want to use the feature, just press the key. Certain features must be preprogrammed by your system administrator. Both phone numbers and feature codes can be programmed on a function key.

# *Program or change a feature*<br>**Program Press. O Press the selected function key.**

**Note:** *If the key is already programmed, the number or feature will be displayed.*

#### **Z** Enter phone number or a feature code according to the list in section **"Features and required data".**

**Note:** *If a wrong number is entered, press the Clear key to erase* 

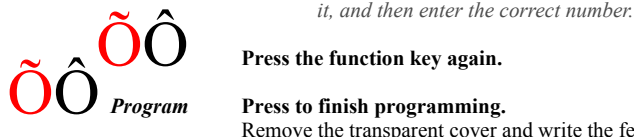

Remove the transparent cover and write the feature name or phone number beside the key.

**Notes:** *To erase a programmed feature, press the Clear key, instead of the phone number or feature code, in the programming sequence.*

*Use the DCM (Designation Card Manager) to make and print your own designation cards. DCM is included on the Enterprise Telephone Toolbox CD or it can be downloaded from[:](http://www.aastra.com) <http://www.aastra.com>*

*For more information, please contact your Aastra Certified Sales Partner.*

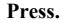

On the 4222 Office phone, the stored number is shown on the display.

 $\textbf{\textit{i}} \bullet \textbf{\textit{r}}$   $\textbf{\textit{r}}$   $\textbf{\textit{r}}$  press if you want to erase the stored number.

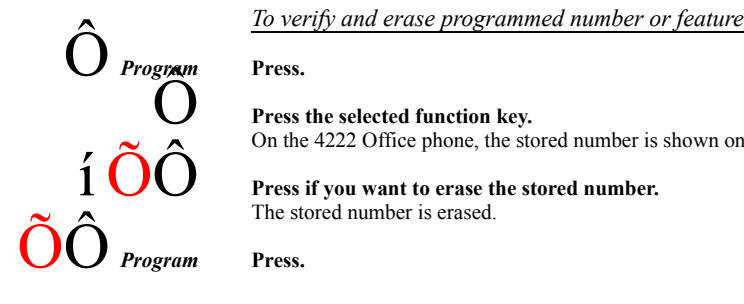

#### *Features and required data*

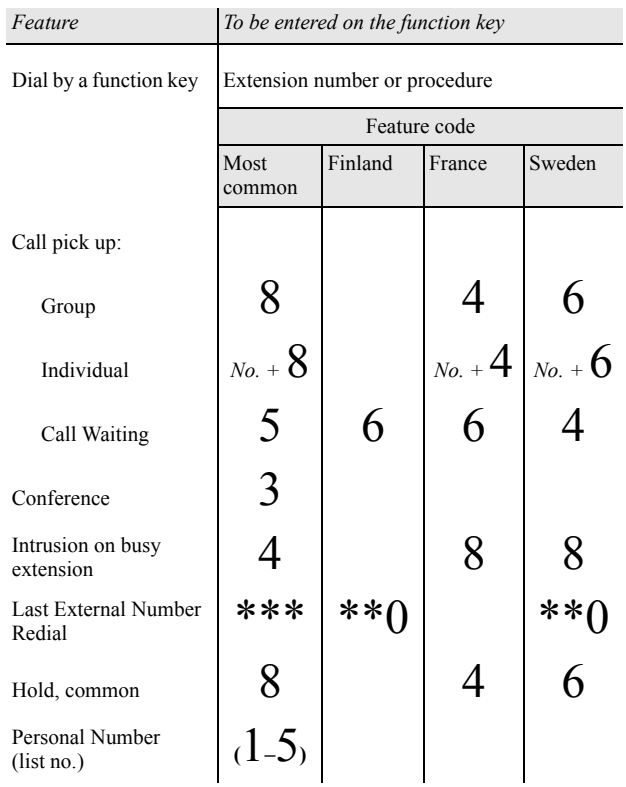

Features that can only be programmed by your system administrator:

- Additional lines Callback\*
- Dedicated intercom link Diversion\*
- Do Not Disturb<sup>\*</sup> External line
- 
- Individual External Line Malicious Call Tracing
- Manual Message Waiting Multiple representation
- Search profile lists and preassigning of function keys for Personal Number

#### *\*The feature can also be programmed by you.*

When the feature has been programmed *by you*, you *will not* get a toggle function. Instead you will have one key for activation and another key for deactivation. The key lamp will *not* indicate that the feature is activated.

When the feature has been programmed *by your system administrator* you *will get* a toggle function and the key lamp will indicate that the feature is activated.

- 
- 
- 
- Free on 2nd Immediate Speech Connection\*
	- -

## Programming of ring signals

You have 6 programmable ring signals on your phone. The different signals can be programmed on lines, additional lines and multiple

On the 4222 Office phone, a digit (0–6) is shown in the display.

- **(**0**–** 6**) Select the ring signal you want to use according to the list below.**
	- $0 =$  Silent.
	- $1$  = Periodic ring signal.
	- $2 =$  Delayed periodic ring signal.
	- $3$  = One muted ring signal.
	- $4 =$ One muted delayed ring signal.
	- 5 = Immediate Speech Connection with one ring signal controlled by function key.
	- $6$  = Immediate Speech Connection with one ring signal.

**Note:** *Options 5 and 6 are not available for multiple* 

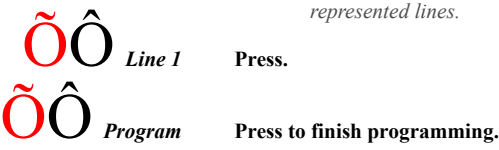

*To verify a ring signal*

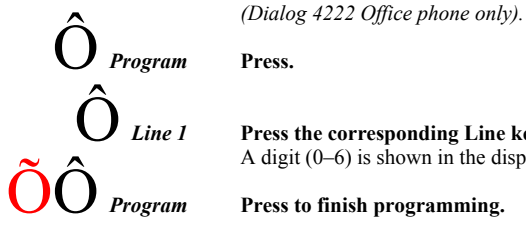

*Line 1* **Press the corresponding Line key.**<br>A digit (0–6) is shown in the display.

Press to finish programming.

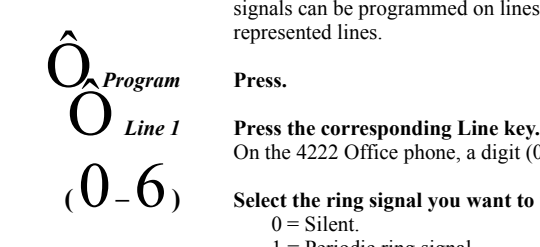

## Programming of ring signal tone character

There are 10 different programmable ring signal tone characters on your phone, each corresponding to a digit between 0 and 9.

> **Note:** *If you use melodies to signal incoming calls (4222 Office phone only), this will replace the tone character. See section ["Melody Ringing" on page 73](#page-72-0).*

On the 4222 Office phone, the current tone character is displayed.

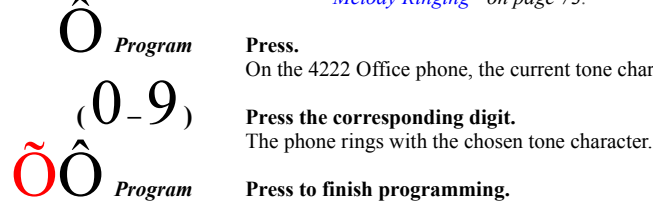

## Handset and loudspeaker volume

Use the Volume keys to adjust the volume of the handset or loudspeaker during a call. Adjust the handset listening volume when the handset is off hook. Adjust the loudspeaker volume when dial tone is heard via the loudspeaker, or for Dialog 4222 Office also during a handsfree call.

# **1** Press to change the volume.

On the Dialog 4222 Office phone, a volume symbol is shown for a few seconds (replacing your extension number). The handset and loudspeaker volume level is stored.

To adjust the volume during Group Listening:

## d **Replace the handset.**

## ì **Press to change the volume.**

On the Dialog 4222 Office phone, a volume symbol is shown for a few seconds, instead of the number. The handset and loudspeaker volume level is stored.

# $\rm u\AA$  Lift the handset and press.

For people with impaired hearing, the handset hearing volume level can be extra amplified. To change the level:

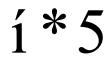

# $\frac{1}{1}$   $*$   $\frac{5}{5}$  **Press simultaneously for at least 1 sec.**

A tone signal is heard, and the display on the 4222 Office phone shows Setting Mode.

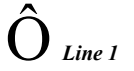

#### Ô *Line 1* **Press to set or reset the volume level.**

Key lamp on indicates amplified volume level. Key lamp off indicates default volume.

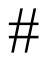

# # **Press to finish setting.**

When extra amplification has been selected, the Line 1 key lamp turns off.

> **Note:** *A volume level change also effects a headset connected to the headset outlet.*

#### Ring signal volume

Use the Volume keys to adjust the ring signal volume when the phone is idle or ringing. Adjusted volume is stored.

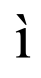

# ì **Press to adjust the volume.**

On the Dialog 4222 Office phone, a volume symbol is shown for a few seconds (replacing your extension number).

#### Mute ring signal

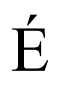

# You can suppress the ring signal for an incoming call.<br> **E Press to supress the ring signal.**

The ring signal is switched off for the current call, and your phone is automatically set to Silent Ringing (see below).

#### Silent Ringing

If you do not want to be disturbed by the ring signal but still want to answer an incoming call, you can switch off the ring signal. Incoming calls are only indicated by a flashing line lamp and display information.

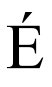

When the phone is in idle mode, or when ringing:<br> **E** Press to switch off the ring signal.

The Mute key lamp is switched on to indicate Silent Ringing. The ring signal will automatically be switched on the next time you lift the handset or press any key.
## <span id="page-72-0"></span>Melody Ringing

*(Dialog 4222 Office phone only).*

If you want to replace the ring signal with personal melodies when your phone rings, you can program one melody to signal an internal call, a second melody for an external call and a third melody to signal a Callback call.

# **<sup>1</sup> \* 7 Press and hold simultaneously to enter melody mode.**

Melody Mode

If there is a stored and activated melody for internal calls (Line 1), external calls (Line 2) or Callback calls (Inquiry), the corresponding key lamp is switched on.

In melody mode you can:

- Program new melodies
- Edit or delete stored melodies
- Activate or deactivate stored melodies

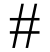

# # **Press to exit melody mode.**

**Note:** *If you do not press any key within 30 seconds, melody mode is automatically cancelled.*

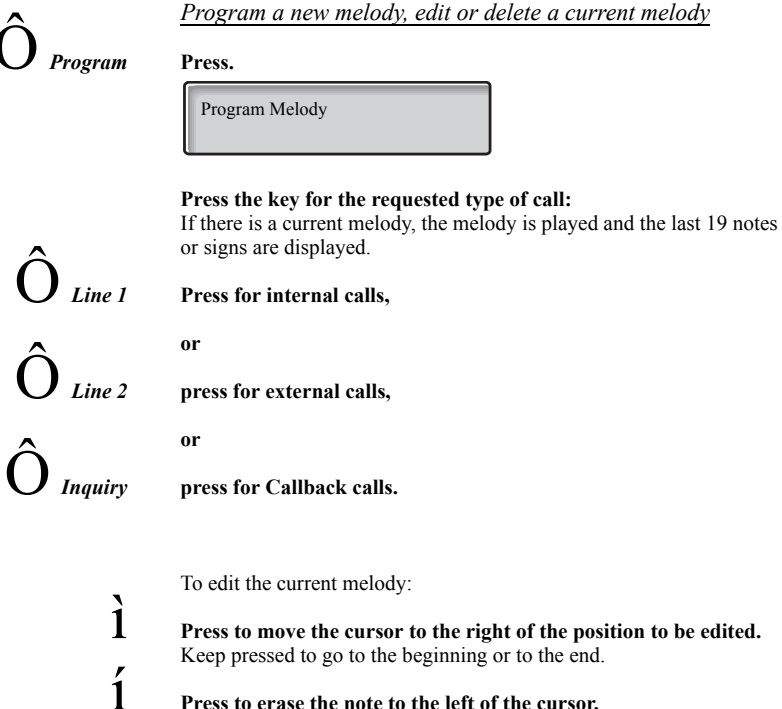

ì **Press to move the cursor to the right of the position to be edited.**

Keep pressed to erase all the notes.

To enter a new melody or notes, see section ["To enter notes" on](#page-75-0)  [page 76](#page-75-0).

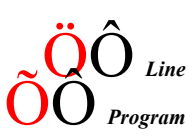

# To store the current melody:<br> **Solution**<br> **Press the flashing Line key (Line 1 or Line 2 or Inquiry).**<br> **Press.**

The current melody is stored.

**Note:** *The melody is not yet activated, see section ["Activate or](#page-74-0)  [deactivate a stored melody" on page 75](#page-74-0).*

To Delete the current melody:

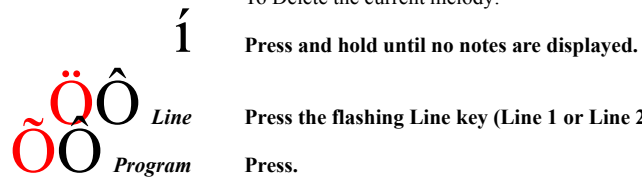

# Fine **Press the flashing Line key (Line 1 or Line 2 or Inquiry).**<br> **Press.**

#### <span id="page-74-0"></span>*Activate or deactivate a stored melody*

A stored melody has to be activated in melody mode to be heard when you get an incoming call.

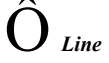

# To activate (in melody mode):<br> *Line* Press the key for the requested type of call (Line 1 or Line 2 or **Inquiry).**

The corresponding key lamp is switched on:

Line 1 key = Internal calls

Line  $2 \text{ key} =$  External calls

Inquiry key = Callback calls

**Note:** *If you want to return to an ordinary ring signal but keep the melody stored, press again the key for the requested type of call. When the key lamp is off the stored melody is deactivated.*

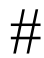

# # **Press to exit melody mode.**

#### <span id="page-75-0"></span>*To enter notes*

In melody mode, the key pad is used to enter notes, pauses, etc. A maximum of 40 notes can be programmed for incoming calls, and 20 notes for recalls.

This is how the keys are used:

#### **Press to insert notes (1–9).**

**Note:** *A short press gives a short note, a long press gives a long tone (displayed by a capital letter), +c and +d means the higher octave.*

**Press to insert a short pause (p).** Hold to get a long pause (P). Repeat to get a longer pause (pp...p).

0 **Press to get a higher octave for the inserted note.**  $A +$  is shown in front of the note to indicate the higher octave.

*Example: 30 to get +e*

# **Press to increase or decrease the pitch for the inserted note.** Press once for sharp pitch, twice for flat pitch and three times to get the normal pitch.

**h**<br>**Press to move the cursor to the left or to the right.<br>Keep pressed to go to the beginning or to the end.** Keep pressed to go to the beginning or to the end.<br>**Press to listen to the entered notes.** 

í **Press to erase the note to the left of the cursor.** Keep pressed to erase all the notes.

*Melody example:*

James Bond theme programmed for internal calls:

 $C$  d d D D pp  $C$  C  $C$   $C$  #d #d #D #D pp D D D ##A G pppp  $G$  F  $G$ 

**Enter the notes.**

Grey digit  $=$  Long press.

**Note:** *The* # *Key (to get a sharp or flat tone) is pressed after the note, but is displayed before the note.*

 $1222277711$  $12\#2\#2\#2\#$  $**2226##5$  $*****545$ 

\*

 $1c$   $2d$   $3e$  $4<sup>f</sup>$  59 6a  $7b$   $8+c$   $9+d$ 

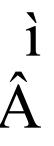

When the first 19 positions are entered, the display shows (only last entered 19 positions can be shown):

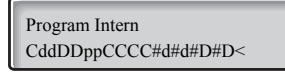

When all the notes are entered, the display shows (only last entered 19 positions are shown):

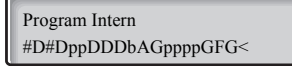

**Note:** *The flat A*  $(HH_A)$  *is shown as bA, i.e. b is used to show both the note b and the flat sign.*

### Display contrast

*(Dialog 4222 Office phone only).*

You can adjust the contrast for the display.

Press and hold simultaneously until a ring signal is heard. The display shows Setting Mode.

ì **Press repeatedly to adjust the contrast.**

Press to save and exit.

**Note:** *To exit the menu without saving the changes, press* # *before you press any of the adjustment keys.*

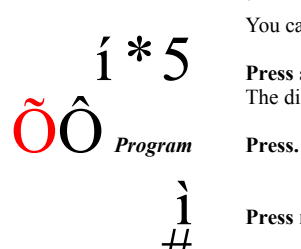

# <span id="page-77-0"></span>Accessories

## <span id="page-77-1"></span>Key panel (optional)

*(Dialog 4222 Office phone only).*

Your phone can be equipped with one additional key panel. The key panel offers 17 additional keys for storing of your most frequently used telephone numbers and features, and for supervising extensions. To install the key panel, see section ["Installation" on page 84](#page-83-0).

**Note:** *The key panel must be of type DBY 419 01.*

Use the DCM (Designation Card Manager) to make and print your own key panel designation cards. DCM is included on the Enterprise Telephone Toolbox CD or it can be downloaded from: [http://](http://www.aastra.com) [www.aastra.com](http://www.aastra.com)

For more information, please contact your Aastra Certified Sales Partner.

## <span id="page-78-0"></span>Headset (optional)

*(Dialog 4222 Office phone only).*

To install the headset, see section ["Installation" on page 84.](#page-83-0) The following headset features are available.

#### *Answer calls*

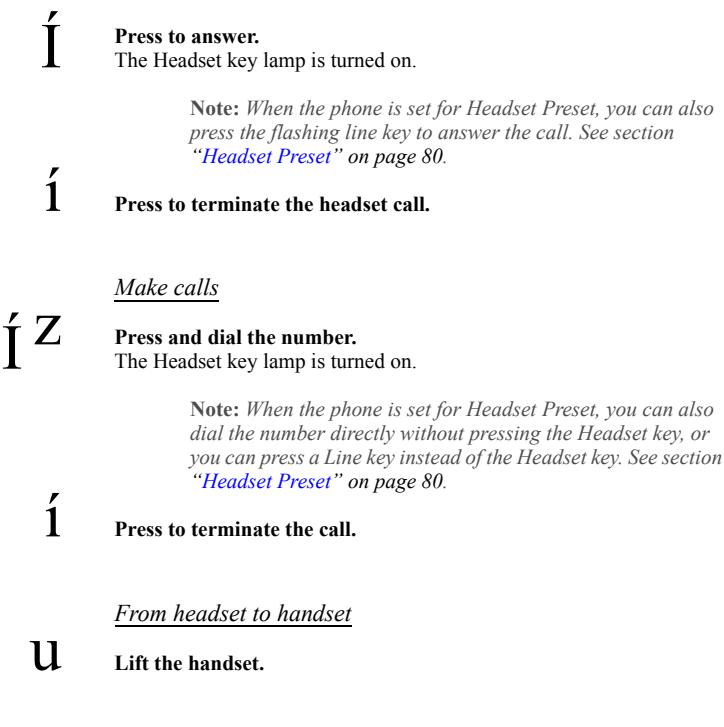

#### *From handset to headset*

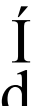

**T Press.**<br>The Headset key lamp is turned on.

Replace the handset.

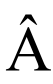

*Headset with Group Listening (loudspeaking)*<br>Press to toggle between headset with or without Group Listening. When the Loudspeaker key lamp is on, the Group Listening is active.

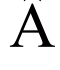

*From headset to handsfree*<br>**Press.** 

The Loudspeaker key lamp is turned on.

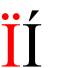

Press.

#### *From handsfree to headset*

**T Press.**<br>The Headset key lamp is turned on.

#### <span id="page-79-0"></span>*Headset Preset*

By default the phone is set to *Loudspeaker Preset mode*, so that calls are connected to the loudspeaker when you answer or make calls by pressing a Line key. Also when you dial the number without lifting the handset, the call is automatically connected to the loudspeaker.

When you use a headset for your telephone, you can change the setting to *Headset Preset mode* to get calls connected to the headset instead. In Headset Preset mode you can make headset calls by pressing digits directly (direct dialing). You can also answer headset calls by pressing a Line key.

#### **Notes:**

*Independent the type of preset setting, when you lift the handset, the call is always connected to the handset.*

*Also handsfree and loudspeaking work as usual, i.e. when the Loudspeaker key is pressed, the call is temporarily connected to the loudspeaker.*

*Activation and deactivation of Headset Preset can only be done when the telephone is in idle mode.*

To activate Headset Preset:

# **Press and hold for at least 4 seconds.**

A short acknowledgement tone signal is heard, and the headset key lamp flashes for a few seconds.

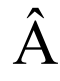

# To cancel Headset Preset:<br>**Press and hold for at least 4 seconds.**

A short acknowledgement tone signal is heard, and the loudspeaker key lamp flashes for a few seconds.

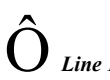

# To check the current preset setting:<br> *Line 1* **Press.**

Either the Loudspeaker or Headset key lamp is turned on, indicating the current preset setting.

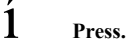

#### *Headset volume*

Use the Volume keys to change the volume of the headset.

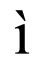

# ì **Press to change the volume.**

On the Dialog 4222 Office phone, a volume symbol is shown for a few seconds (replacing your extension number). The set headset volume level is stored.

To adjust the volume for the loudspeaker of the phone during Group Listening:

#### Press.

## ì **Press to change the volume.**

On the Dialog 4222 Office phone, a volume symbol is shown for a few seconds (replacing your extension number). The loudspeaker volume level is stored.

 $\hat{\mathbf{A}}$  **Press.** 

For those with impaired hearing, the headset hearing volume level can be futher amplified, use the same procedure as in section ["Handset and](#page-70-0)  [loudspeaker volume" on page 71](#page-70-0).

### <span id="page-81-0"></span>Extra handset (optional)

*(Dialog 4222 Office phone only).*

The extra handset is used in parallel with the ordinary handset allowing another person to listen to an ongoing call. The extra handset is connected to the headset outlet under the phone, see section ["Installation" on page 84](#page-83-0).

It is possible to switch between the speaking party and the listening party.

## Í **Press to switch between the speaking and listening party.**

**Note when speaking:** *For good speech quality, only one person at the time should speak.*

### <span id="page-81-1"></span>Pull-out leaf (optional)

The pull-out leaf is used for a personal telephone number list and is installed under the phone. To install the pull-out leaf, see section ["Installation" on page 84](#page-83-0).

Use the DCM (Designation Card Manager) to make and print your own card for the pull-out leaf. DCM is included on the Enterprise Telephone Toolbox CD or it can be downloaded from[: http://www.aastra.com](http://www.aastra.com)

For more information, please contact your Aastra Certified Sales Partner.

## <span id="page-82-0"></span>Option unit (optional)

*(Dialog 4222 Office phone only).*

The option unit DBY 420 01/1 is an optional accessory to be installed under your telephone set. The unit is used to connect either an extra bell outside your room, or a busy signal lamp outside your door.

*To check or set the option unit for extra bell or for busy signal*

í\*1 **Press and hold simultaneously until a ring signal is heard.** The display shows OPTION PROGRAMMING and the Line 2 key lamp indicates the setting of the option unit: Off=Extra bell, On=Busy signal lamp. Flashing=Combined extra bell & busy lamp.

*Line 2*  $\hat{O}$  **Press to change to busy signal,** 

**or**

**or**

press to change to extra bell.<br>Press to save the setting and exit.

**Note:** *If you do not press* #*, the phone automatically returns to idle about 30 seconds after the last key press.*

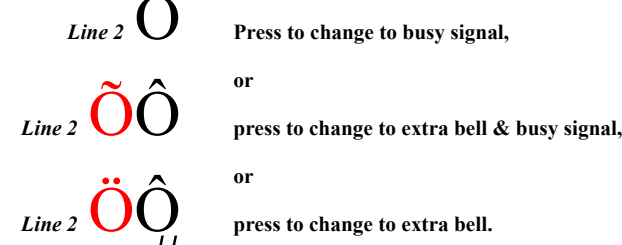

# <span id="page-83-0"></span>Installation

## Install cables

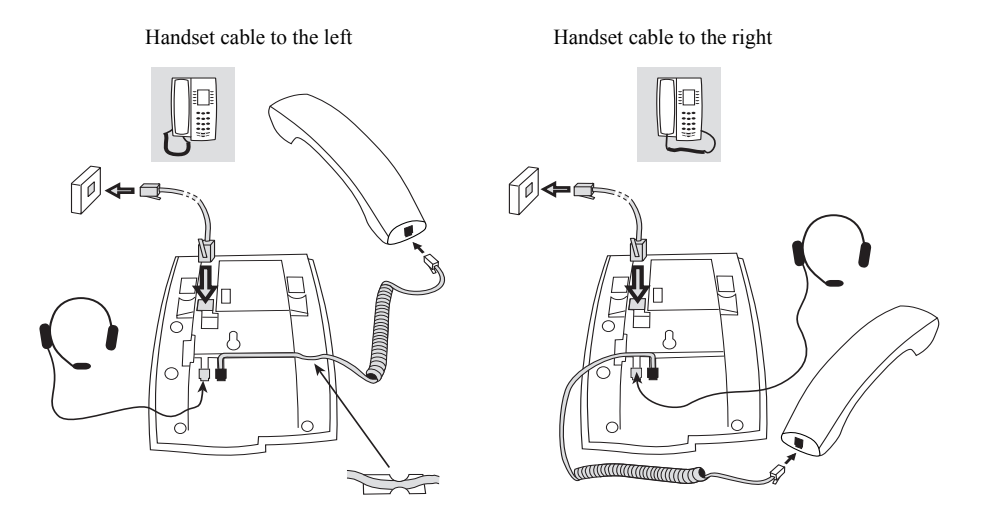

You can put the cable to the handset into the notch underneath the telephone. The cable to the exchange has to be plugged into "LINE" and the handset cable has to be plugged into "HANDSET".

> **Note:** *The headset is for use with the Dialog 4222 Office phone only.*

#### *Change cables*

To remove a cable, use a screwdriver to unlock the stop.

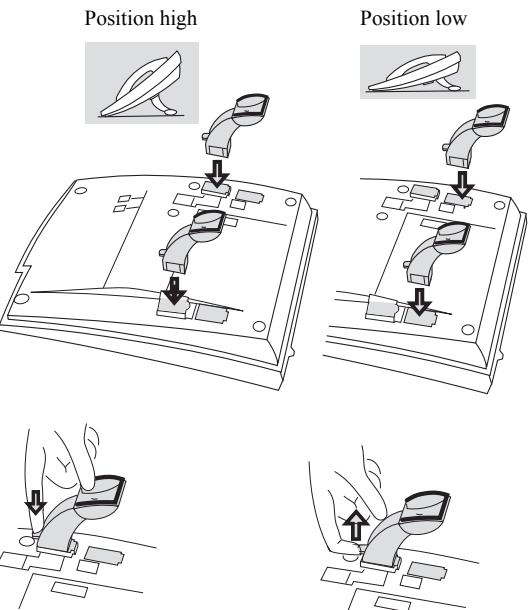

# Install stands and adapt telephone

Press to fasten stand Release to remove stand

## Install card

Use the DCM (Designation Card Manager) to make and print your own designation cards. DCM is included on the Enterprise Telephone Toolbox CD or it can be downloaded from[: http://www.aastra.com](http://www.aastra.com)

For more information, please contact your Aastra Certified Sales Partner.

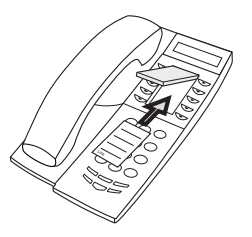

## Install key panel (optional)

*(Dialog 4222 Office phone only).*

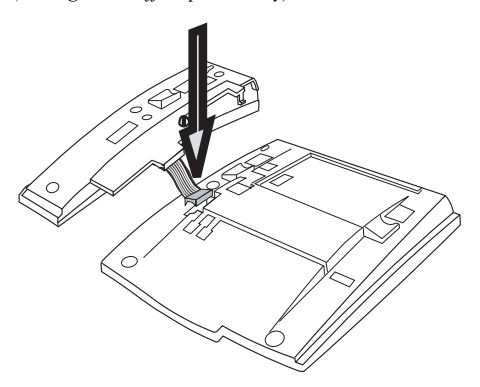

**1 Fasten the connector in the bottom of the hole using a finger or a blunt tool. Make sure the connector fits before pressing it down.**

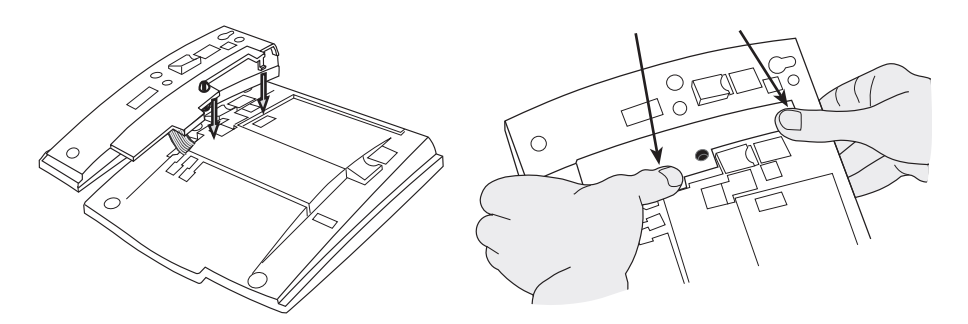

- **2 Press where the arrows are pointing, until you hear a "Click" sound.**
- **3 Install the stands as shown in the picture in section "Stand positioning".**

**Note:** *The key panel must be of type DBY 419 01, and it can only be used in newer versions of the exchange.* 

#### *Stand positioning*

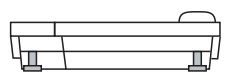

#### *Install card*

Use the DCM (Designation Card Manager) to make and print your own key panel designation cards. DCM is included on the Enterprise Telephone Toolbox CD or it can be downloaded from: [http://](http://www.aastra.com) [www.aastra.com](http://www.aastra.com)

For more information, please contact your Aastra Certified Sales Partner.

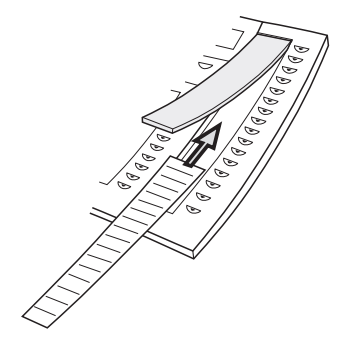

## Install pull-out leaf (optional)

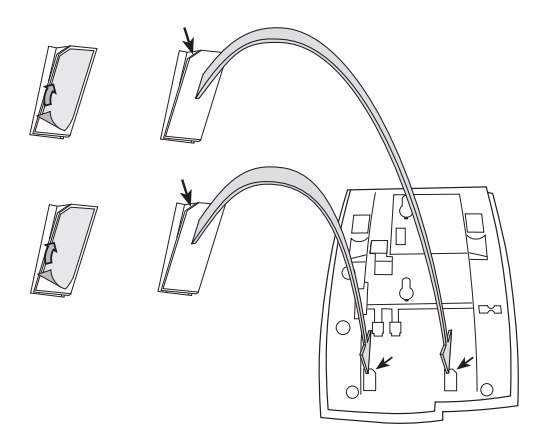

- **1 Remove the protective film from the guiding rails.**
- **2 Attach the guiding rails to the bottom of the phone, observing the direction of the "cut" corner.**

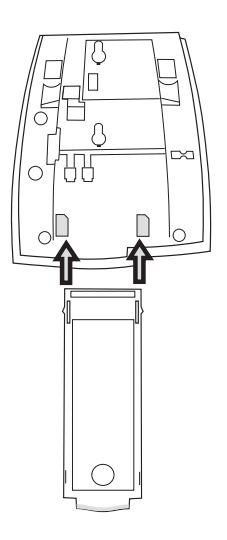

**3 Insert the pull-out leaf.**

## Wall mounting

The phone can be wall mounted without using a special console. Useful for instance in conference rooms or public areas.

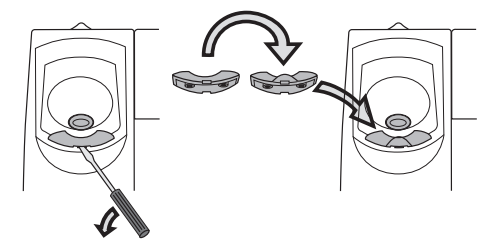

- **1 Use a screwdriver to remove the handset hook.**
- **2 Turn the hook upside down and insert.**

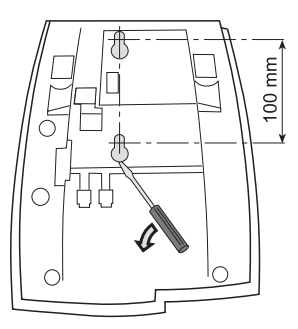

- **3 Use a screwdriver to remove the two plastic covers.**
- **4 Drill wall holes according to measurements given here.**

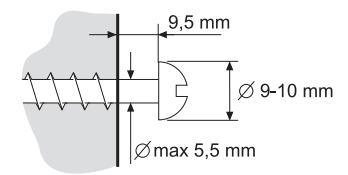

**5 Place screws according to measurements and mount the phone.**

## Placing the phone

Do not expose your phone to direct sunlight for long periods. Keep the phone away from excessive heat and moisture.

## Cleaning

Clean your phone only with a soft, water dampened cloth. Using soap or any other cleaning materials may discolor or damage the phone.

# <span id="page-91-0"></span>Troubleshooting

If your phone is out of order, you can initiate a telephone self-test to check whether there is a fault in the phone or in the system. For the Dialog 4222 Office phone, you can also check the firmware revision state of your phone.

#### *To initiate a telephone self-test*

*Dialog 4220 Lite:*

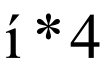

 $\hat{1} * 4$  Press and hold simultaneously until a ring signal is heard. All the key lamps on the phone should be switched on during the selftest to indicate that each key lamp is OK.

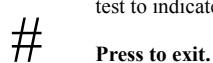

**Note:** *If you do not press* #*, the self-test is automatically finished after about 30 seconds.*

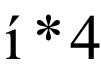

#### *Dialog 4222 Office:*

í\*4 **Press and hold simultaneously until a ring signal is heard.**

The display shows the firmware revision state and Selftest OK for a few seconds. If there is something wrong, a fault message appears. Inform your system administrator about the fault message.

All the key lamps on the phone (and connected extra key panel) should be switched on during the self-test to indicate that each key lamp is OK.

After a few seconds the display is checked (the display is completely dark). The display is OK when there are no light dot(s) or line(s). The light frame around the display should be there.

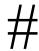

# $\#$  **Press to exit.**

**Note:** *If you do not press* #*, the self-test is automatically finished after about 30 seconds.*

# <span id="page-92-0"></span>**Glossary**

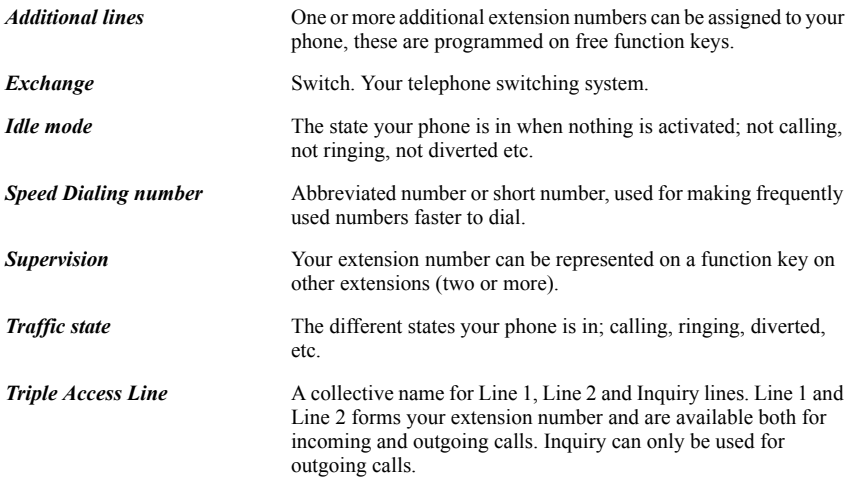

# Index

#### **A**

Absence information [50](#page-49-0) Accessories [78](#page-77-0) Extra handset [82](#page-81-0) Headset [79](#page-78-0) Key panel [78](#page-77-1) Option unit [83](#page-82-0) Pull-out leaf [82](#page-81-1) Account Code 59 Additional Di[re](#page-15-0)[ctory Number](#page-58-0) [63](#page-62-0) Answer calls 16 Authority 29 Authorizat[ion Code, common](#page-28-0) [30](#page-29-0) Authorization Code, individual [31](#page-30-0)

#### **B**

Bypass [26](#page-25-0)

#### **C**

Call Forwarding [39](#page-38-0) Diversion [39](#page-38-1) External Follow-me [44](#page-43-0) Internal Follow-me [42](#page-41-0) Personal Number [45](#page-44-0) Call Waiting [25](#page-24-0) Callback 23 Common [Speed Dialing numbers](#page-22-0)[27](#page-26-0) Conference 36 Copyright 5

#### **D**

Data privacy 29 Declaration [of](#page-6-0) [conformity](#page-28-1)[5](#page-28-1) Description 7 Choice of language [14](#page-13-0) Display information [13](#page-12-0) Lamp indications [10](#page-9-0) Tones and signals [11](#page-10-0)

Dial by a function key [28](#page-27-0) Dialing during a con[nected call](#page-12-0) [38](#page-37-0) Display information 13 Disposal o[f the product](#page-38-1) [6](#page-5-0) Diversion 39 Do Not Disturb, DND [18](#page-17-0) DTMF signals [38](#page-37-0) During calls [33](#page-32-0) Conference 36 Dialing duri[ng a connected call](#page-35-0) [38](#page-37-0) Group List[ening \(loudspeaking\)](#page-33-0) [33](#page-32-1) Handsfree 34 Hand[sfree to loudspeaking](#page-36-0) [33](#page-32-2) Hold 37 Inquiry 34 Loudsp[eaking to handsfree](#page-33-1) [33](#page-32-3) Microphone on or off [34](#page-33-2) Send cal[ler´s Identity Code](#page-34-0) [38](#page-37-1) Transfer 35

#### **E**

Emergency mode [62](#page-61-0) External Follow-me [44](#page-43-0) Extra handset [82](#page-81-0)

#### **F**

Features and [required data](#page-16-0) [67](#page-66-0) Free on 2nd 17 Free Seating [15](#page-14-0)

#### **G**

General [Deactivation](#page-92-0) [61](#page-60-0) Glossary 93 Group Call-pick-up [56](#page-55-0) Group Do Not Disturb [58](#page-57-0) Group features [56](#page-55-1) Group Hunting 57 Group Listenin[g \(loudspeaking\)](#page-56-0) [33](#page-32-1)

#### **H**

Handset an[d loudspeaker volume](#page-33-0) [71](#page-70-1) Handsfree 34 Headset [79](#page-78-0) Hold [37](#page-36-0) Hot Line [62](#page-61-1)

#### **I**

Immediate Speech Connection [60](#page-59-0) Important user information [6](#page-5-1) Incoming calls 16 Answer a s[econd call](#page-15-1) [17](#page-16-0) Do Not Di[sturb, DND](#page-15-2) [18](#page-17-0) Handsfree 16 On another extension [17](#page-16-1) On any ot[her line key](#page-15-4) [16](#page-15-3) On Line 1 16 Individual External Line [21](#page-20-0) Individ[ual Speed Dialing numbers](#page-33-1) [27](#page-26-1) Inquiry 34 Installation [84](#page-83-0) Internal Follow-me [42](#page-41-0) Internal messages [52](#page-51-0) Intrusion [25](#page-24-1)

#### **K**

Key panel [78](#page-77-1)

#### **L**

Lamp indications [10](#page-9-0) Language 14 Last Exter[nal Number Redial](#page-13-0) [21](#page-20-1)

#### **M**

Make calls 19 Malicious [Call Tracing](#page-18-0) [64](#page-18-0) Manual Message [Waitin](#page-72-0)[g \(MMW\)](#page-63-0) [52](#page-51-1) Melody Ringing 73 Message Waiting [54](#page-53-0) Messages 52 Manu[al Message Waiting \(MMW\)](#page-51-0) [52](#page-51-1) Message Waiting 54 Voice Mail 55 Multi[ple Represe](#page-33-3)[nted Directory Number](#page-54-0) [64](#page-63-1) Mute 34 Mute ring signal [72](#page-71-0)

#### **N**

Night Service [61](#page-60-1)

Number Presentation Restriction [20](#page-19-0)

#### **O**

Option unit [83](#page-82-0) Other useful features [59](#page-58-1) Outgoing calls [19](#page-18-1) Authority [29](#page-28-0) Bypass [26](#page-25-0) Call Waiting [25](#page-24-0) Callback [23](#page-22-0) External calls [19](#page-18-2) Handsfree 20 Individual [Ext](#page-19-1)[ernal Line](#page-18-3) [21](#page-20-0) Internal calls 19 Intrusion 25 Last Exte[rnal Number Redial](#page-24-1) [21](#page-20-1) Number Presentation Restriction [20](#page-19-0) Save external number [22](#page-21-0) Speed Dialing 27 When you rece[ive a busy tone](#page-26-2) [23](#page-22-1)

#### **P**

Personal Number 45 Programming of f[unction keys](#page-44-0) [65](#page-44-0) Programming of ring signal t[on](#page-68-0)[e character](#page-64-0) [70](#page-69-0) Programmin[g of ring signals 69](#page-81-1) Pull-out leaf 82 Put a call on hold [37](#page-36-0)

#### **R**

Redial number [22](#page-21-1) Refer Back [35](#page-34-1) Ring signal volume [72](#page-71-1) Ring signals [12](#page-11-0)

#### **S**

Safety instructions [6](#page-5-2) Save external number 22 Send Caller Identity C[ode at transfer](#page-21-0) [38](#page-37-1) Setting f[orm for search profiles](#page-64-1) [49](#page-48-0) Settings 65 Features and required data [67](#page-66-0) Handset and lou[dspeaker volume](#page-72-0) [71](#page-70-1) Melody Ringing 73 Mute ring signal 72 Programming of [function keys](#page-71-0) [65](#page-71-0) Programming of ring signal t[one character](#page-68-0) [70](#page-69-0) Programming of ring signals 69 Ring signal volume [72](#page-71-1) Silent Ringing [72](#page-71-2)

Short numbers [27](#page-26-2) Silent Ringing [72](#page-71-2) Speed Dialing [27](#page-26-2)

#### **T**

Tones and signals [11](#page-10-0) Transfer [35](#page-34-0) Troubleshooting [92](#page-91-0)

**V** Voice Mail [55](#page-54-0) Volume [71](#page-70-1)

#### **W**

Welcome 4 When yo[u receive a busy tone](#page-3-0) [23](#page-22-1)

Subject to alteration without prior notice. For questions regarding the product, please contact your Aastra Certified Sales Partner. Also visit us on <http://www.aastra.com>